## **Visual Debugger for the i281 CPU**

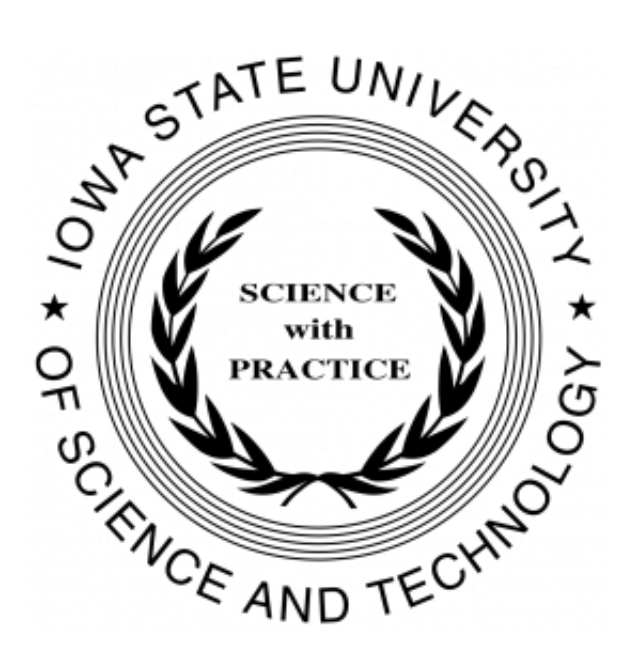

**Iowa State University Department of Electrical & Computer Engineering**

**Team 38 - Spring 2021 Client & Advisor: Alexander Stoytchev Email: sdmay21-38@iastate.edu Website: http://sdmay21-38.sd.ece.iastate.edu/**

**Eric Marcanio**

Computer Engineering *marcanio@iastate.edu*

**Aiman Priester** Computer Engineering *priester@iastate.edu*

**Brady Kolosik** Computer Engineering *bkolosik@iastate.edu*

**Colby McKinley** Software Engineering *colbym@iastate.edu*

**Bryce Snell** Computer Engineering *bsnell@iastate.edu*

**Jacob Betsworth** Computer Engineering *jtbets12@iastate.edu*

## **Executive Summary**

#### **Development Standards & Practices Used**

Standard industry convention was used in all software designs. These include:

- ISO/IEC/IEEE 23026:2015
	- Systems and software engineering Engineering and management of websites for systems, software, and services information
- ISO/IEC/IEEE 15026:2019
	- International Standard Systems and software engineering
- IEEE 1008-1987
	- IEEE Standard for Software Unit Testing
- **●** IEEE 1284-2000
	- IEEE Standard Signaling Method for a Bidirectional Parallel Peripheral Interface for Personal Computers

#### **Summary of Requirements**

- Create a lightweight Javascript Web client which simulates the i281 Processor
	- Have a Visualiser that is able to propagate through generated machine code
	- GUI that simulates the switches and seven-segment display from an FPGA
- Develop an assembler to output machine code to the CPU
	- The ability to upload an assembly file or choose from a list of examples
	- A visual component that allows students to understand the conversion between assembly and binary
	- The ability to download generate verilog and machine code
- Create a Verilog model of the i281 processor
	- Have a one-to-one copy in Verilog to allow the students to understand the nuances of Quartus BDF designs and Verilog
	- Provides a framework to build on for their potential CprE281 projects.

## **Table of Contents**

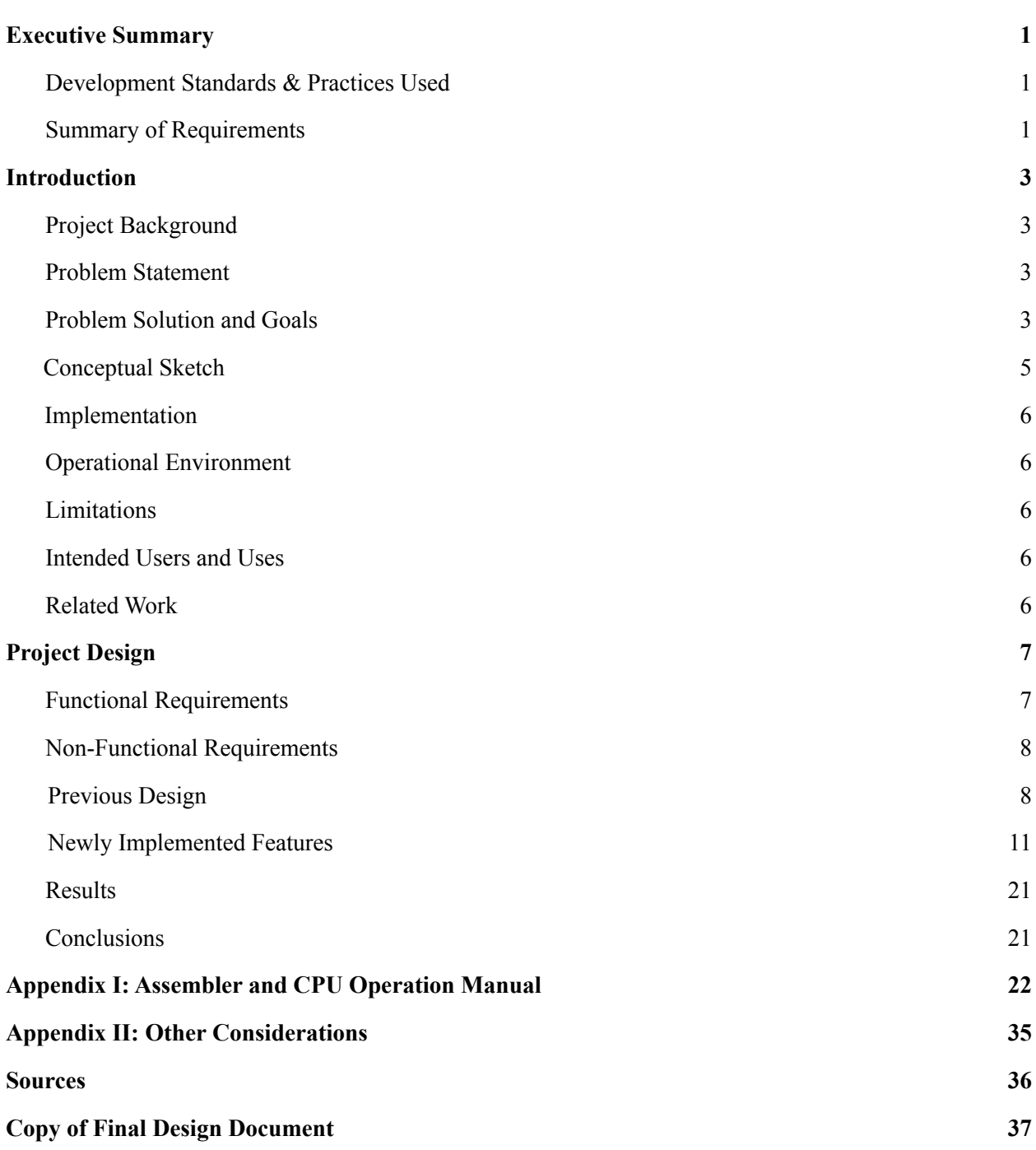

 $\mathcal{L} = \{ \mathcal{L} = \{ \mathcal{$ 

## **Introduction**

## *Project Background*

The i281 CPU is a processor conceptualized and designed by Dr. Stoytchev and former TA Kyung-Tae Kim. It was created, verified, and simulated using exclusively the DE2-115 FPGA. It is a 16 bit processor designed completely in Quartus using simple logic to teach students how the culmination of knowledge taught in CprE 281 (Iowa State's digital logic course) can be used to create a working processor that can run assembly code.

The course builds from boolean algebra into designing complex circuits. Since the course is often a student's first course in the Computer Engineering curriculum, it is challenging to understand at first. At the end of the semester the course introduces assembly code and the fundamentals of a processor, which are very abstract concepts to understand. This is why we are creating a simulation to explain the concept in an in depth and responsive manner. It also works to show students how the connection between assembly and machine code works, as in his original presentations Dr. Stoytchev focuses heavily on how the bits propagate through the processor from the machine code assembled by his custom assembler.

## *Problem Statement*

Due to the requirement of having a DE2-115 FPGA, it would be difficult for students to experience and understand many of the concepts that are taught with this new material, and it is advantageous to do so as another course within the program, CprE 381(Computer Architecture), will require students to learn these ideas in depth to implement their own 32 bit processor that can run standard MIPS assembly language.

As a result of his desire for students to easily access and understand this knowledge, this project was created to help students learn how a CPU works without the strict requirements of the original design.

## *Problem Solution and Goals*

The project is a web app CPU simulation. The user will be able to input assembly language into the JavaScript assembler that we developed, which will in turn translate, or assemble, the inputted assembly into machine code. The assembler will offer a visual component to teach the conversion of assembly to machine code. The visualizer will have access to the values stored within the CPU simulation, and will be able to update certain components to reflect what is happening within the simulation.

In order to mimic the DE-115 FPGA as much as possible, certain aspects of the I/O are also replicated, namely the switches used for input, and the seven-segment displays that are used for outputting values in memory/registers. See Figure 2 below as reference.

Through this project we want to accomplish a working understandable CPU. The main goal is to have the CPU be easy to understand and also simple enough that any user can learn from the app as they work through it.

Aside from this, in order to make future testing and development easier it was also requested that a Verilog version of the project be developed as well, since the original project was exclusively made using block diagram files in Quartus. Along with this, general refactoring and cleaning up of the original BDF files took place to increase readability, and as a result understandability as well.

Figure 1: Altera I/O, Image provided by Dr. Stoytchev.

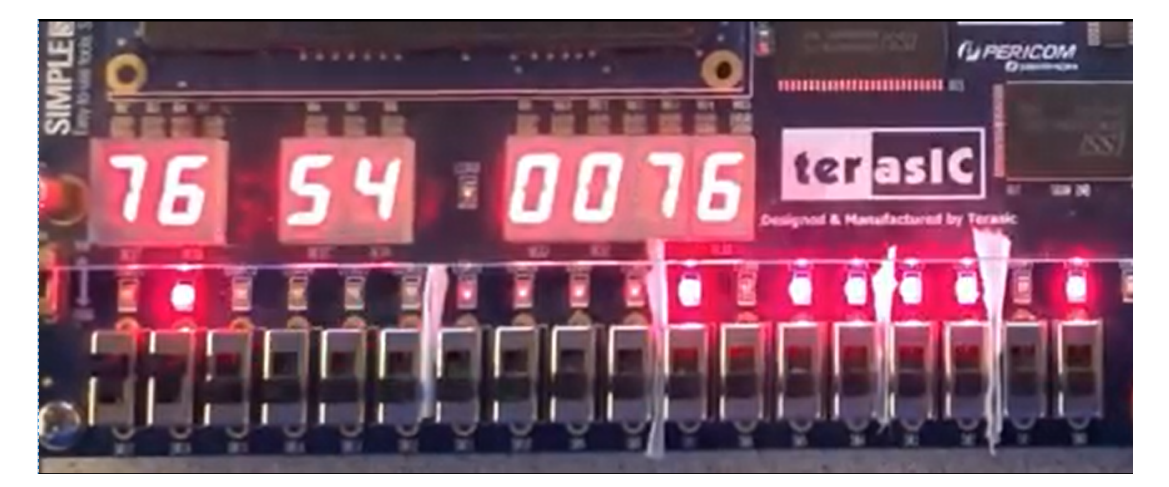

## *Conceptual Sketch*

Our design for this project is exclusively based on the conceptual sketch that Dr. Stoytchev used in his lecture series, designed by himself to illustrate how a processor looks and is built in a way that is simple to understand. The figure below is the conceptual design.

Figure 2: The original design from Dr. Stoychev's lecture series on the i281 Processor

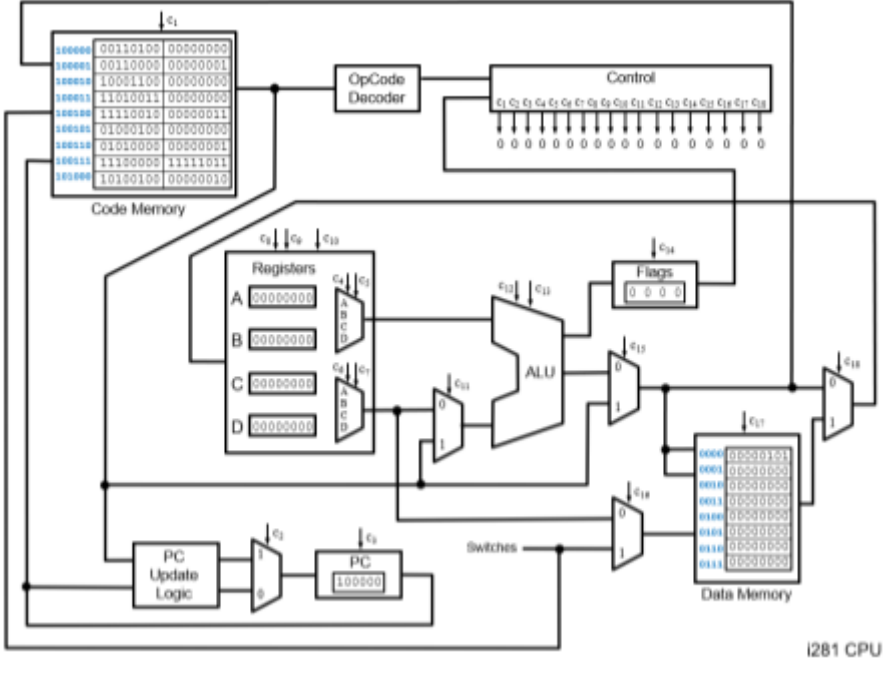

Figure 2: 281 CPU Presentation

## *Limitations*

Looking back upon the expected deliverables from 491, our project manages to firmly meet and exceed these expectations. Additionally we were able to incorporate many of the "wish list" items from our client as well. However, not every "wish list" feature was implemented

- Ability to click inside a register box, change the value, then proceed to execute with the new value
- Ability to change assembly code in the browser after the program has been ran

There are some physical limitations to our project as well. We did not have time to address a lot of technical debt issues that are currently in the code base. This will hinder any future expansion as a lot of code is either not in use of no longer being used effectively.

#### *Intended Users and Uses*

This project will be used by Dr. Stoytchev as a teaching tool in his lectures in CPRE 281. It could also be used by students in that class to dive deeper into architecture.

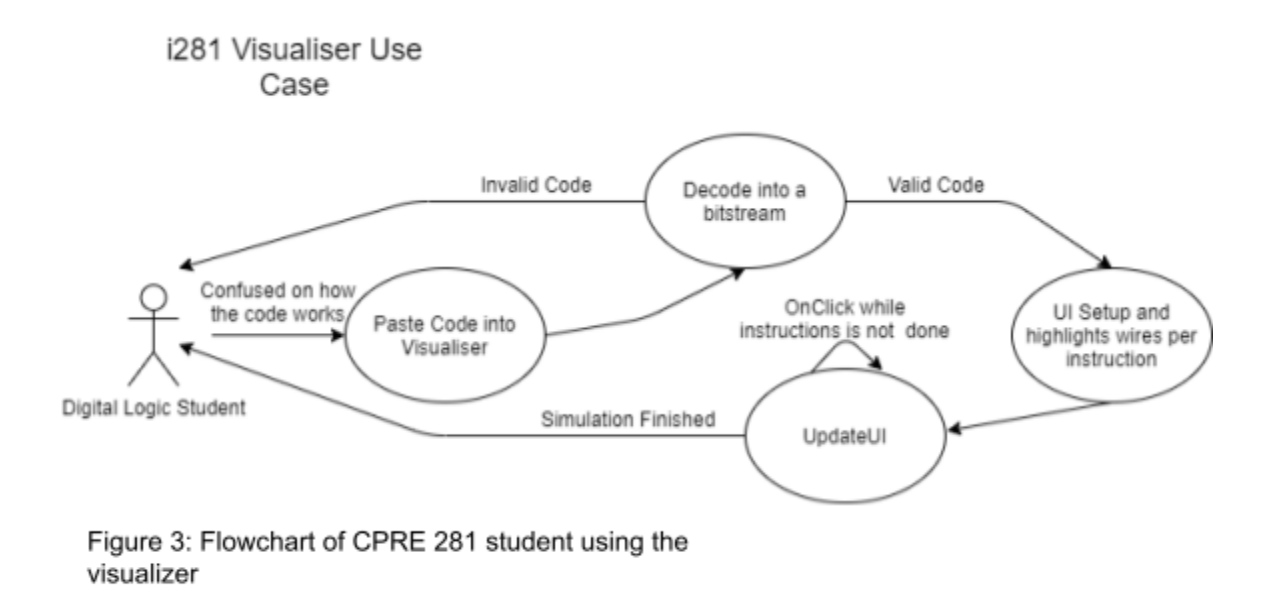

## *Related Work*

In order to begin work on this project, we first needed to heavily reference Dr. Stoytchev's slides and in essence learn the material that has been added to his curriculum. Most of the group members had previously taken CprE 281 with Dr. Stoytchev, however at that time this material was not yet developed.

From there we split up with each person taking a specific role in project development. The assembler, visualizer, CPU, Altera GUI, and Verilog conversion were all developed separately from each other. There were some concerns with taking this approach, however this will be discussed later on in the report. Throughout Senior Design I, multiple proof of concept experiments were developed and demonstrated to Dr. Stoytchev.

## **Project Design**

## *Functional Requirements*

- Assembler
	- Able to import an assembly file provided by the user
	- Provide example assembly files for ease of use
	- Generate verilog files, machine code, and the assembly code and have it available for download
	- Output assembly code alongside machine code to show the conversion
	- Provide an option to syntax highlight assembly code and corresponding machine code
- Visualizer
	- Must display all critical components of i281 processor
	- Must highlight current executing instruction
		- Follows the highlighting scheme given by the original lecture set provided by Dr. Stoytchev
	- Must highlight relevant data path for current executing instruction
		- The most necessary path for understanding, or the critical path
		- Show syntax highlighted bits propagating through the data paths
	- Must display current data inside the processor
		- Control bits
		- Multiplexor select lines
		- Data Memory
- CPU Simulator
	- Must accurately compute the state of the i281 processor after a cycle
	- State must be accessible by the Visualizer
	- Must be able to initialize memory with data from Assembler
	- Must be able to run fast enough to allow the user to play game
- Verilog Conversion
	- Must be a direct 1-to-1 conversion of the Quartus BDF
	- Must be synthesizable and is able to run all the programs given by the client
	- Must not include any additional components that are not part of the initial student distribution
	- Strictly Verilog and no other additions

## *Non-functional Requirements*

- Assembler
	- Output the machine code very fast
- Visualizer
	- Must be visually appealing
- Must be intuitive for a 281 student to use and understand
- CPU
	- Process the machine code fast enough to see the output on the seven segment display
- Verilog Conversion
	- Naming conventions must be simple for CprE281 students to understand.
	- Adequate whitespace and proper comments are essential
- Entire project
	- Able to run on most operating systems and browsers

## *Engineering Constraints*

The most important constraint was the restriction of no frameworks in our system. Since we wanted the project to be easily accessible and useful for years to come we created a web application. This requires a browser and access to the internet in order to run the application.

As far as the Verilog conversion is concerned, there should not be any additional libraries in use and must be restricted to Verilog and not any of its derivatives such as SystemVerilog. It also has to be compilable within Quartus Prime and not other compilers such as Icarus.

## *Previous Design*

Much of our project was conceptualized and started before the end of Senior Design I, as a result the design prior to this semester and the current design are the same, albeit with many more features and functional requirements added in.

By the end of last semester, we had a working assembler that could error detect and assemble user inputted files, and a partial list of example assembly programs that could be loaded into the assembler as well via a drop-down menu.

On the CPU simulation side of the project, all of the major components of a processor were written and simulated in JavaScript, with the ability to run a single "NOOP" instruction tested and verified working.

For the visualizer, we had all major components and data paths drawn, however the design and appearance of this portion of the project has changed considerably. Figure 4 shows the state of the visualizer prior to the development that has taken place this semester. The Altera GUI was also not included in the main visualizer page as well, as it was still under development separately per the plan outlined in the *Related Work* section above. The Altera GUI as the end of last semester can be seen in figure 5.

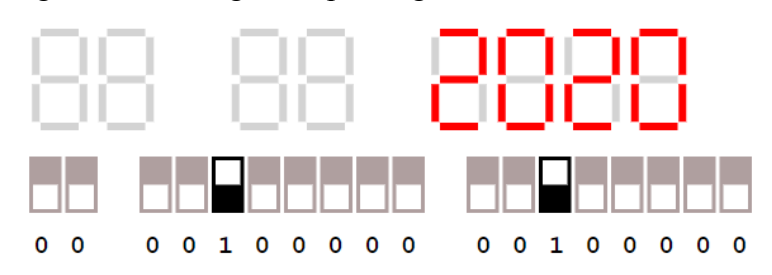

Figure 5: Working concept design for the Altera GUI

Our decisions surrounding testing the implementation of the visualizer has also changed significantly, as there is no real way to test components being drawn or initialized through the use of unit testing.

While the design is the same, the way our components interact with each other is somewhat different than we expected it to be by the end of last semester, see figure 6.

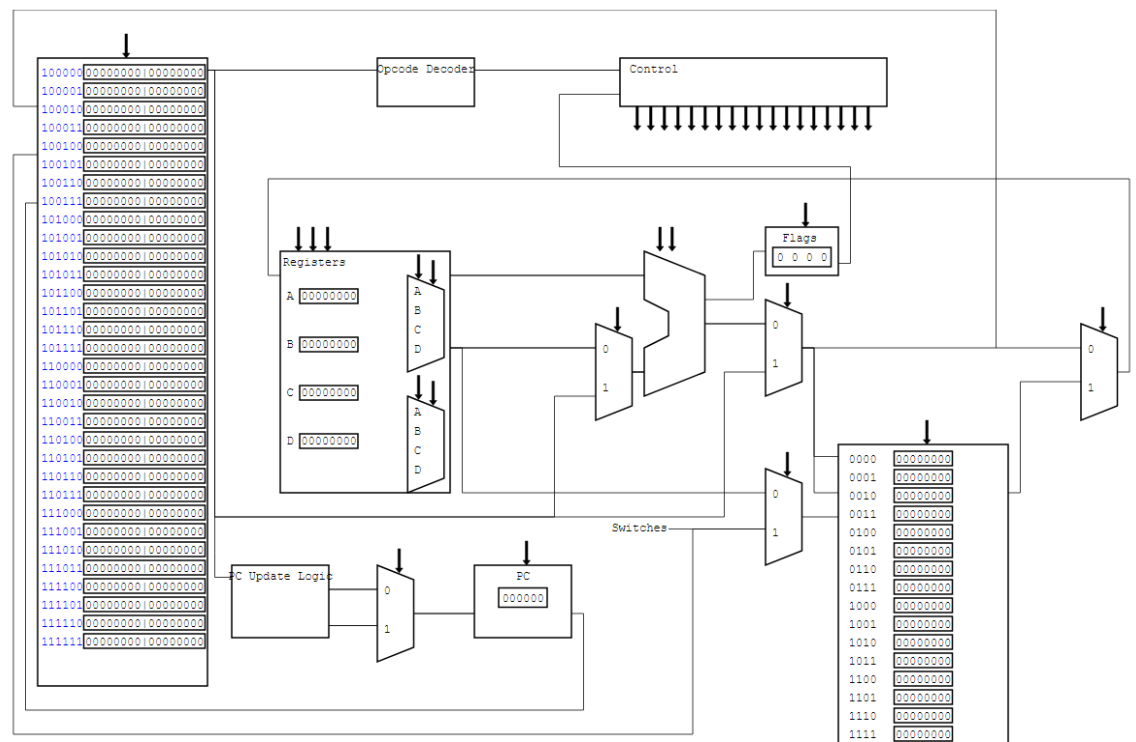

Figure 6: The i281 Visualizer as of 11/12/20

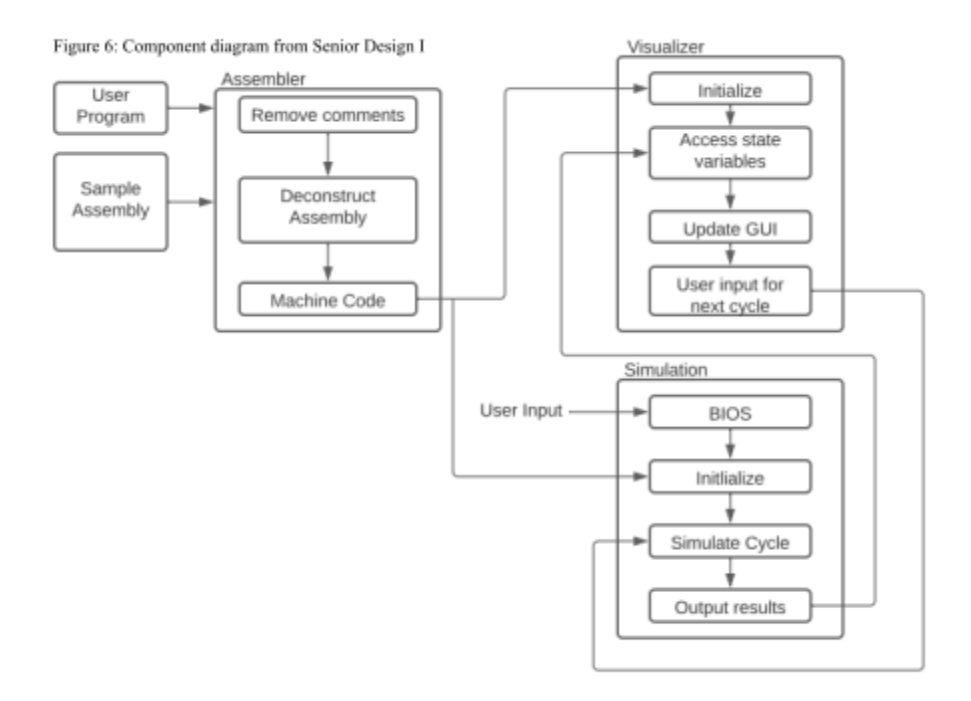

## *Current Design*

## **Newly Implemented Features**

From a Visualization perspective, there are very clear differences since the conclusion of 491.

- Functional Requirements
	- Instruction syntax highlighting
		- Bus highlighting
		- Control arrow highlighting
		- Mux switching
	- Integration of Altera board GUI
	- Addition of descriptions
	- Labeling bus widths
	- Show the current machine code instruction as assembly for understanding
	- Hovering over a line of machine code within the code memory will show the corresponding assembly in a tooltip.
	- Program/file name is shown at the top for user reference.
- Non functional Requirements
	- Changes to fonts to increase readability and visual appeal
	- Repositioning components to balance out GUI
	- Addition of intersections

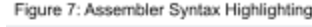

## *Assembler*

The assembler is based off of a previously built java assembler. This new assembler features a user friendly interface that allows the user to learn the conversion between assembly and binary. The user can choose between uploading personal assembly files or choose from a list of examples provided. When the assembler is run it outputs the generated machine code along with the assembly. The user can turn on a syntax highlighting features that teaches the conversion between assembly and machine code.

On the left you can see an example of what the Syntax highlighting features looks like with a simple program. The assembler also generates 5 folders that the user can download including the machine code, verilog code, and the assembly code. This view also allows the user to view a pop up table of the data memory to understand how

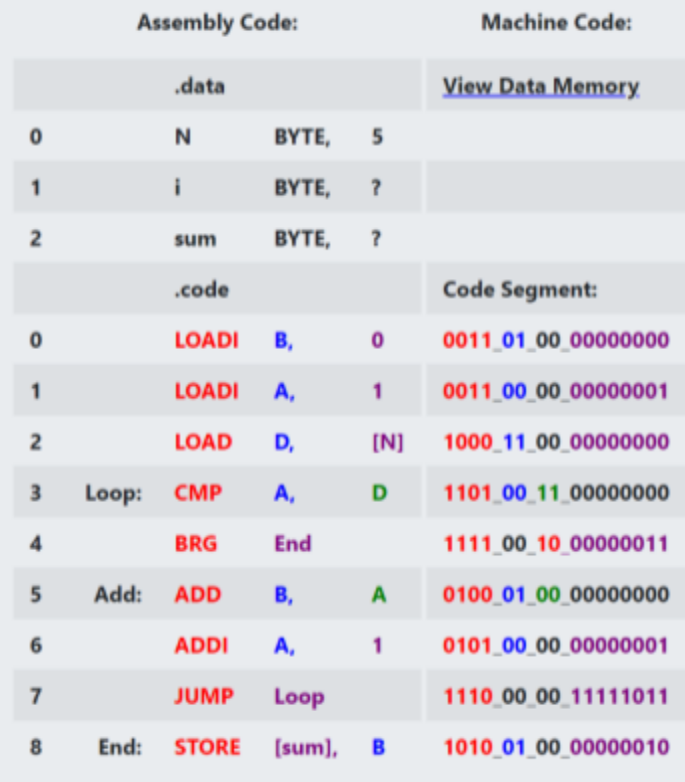

the data is structured in machine code. The assembler saves all of this data in the browser cache and passes it over to the CPU so it can run the generated code.

## *Visualizer*

As alluded to earlier, the design of the visualizer was heavily influenced by the original design from the class slides. Modifications were made in order to fit all components with necessary functionality, one example can be seen with the Instruction memory module where we needed to fit 32 instructions and as a result took up much more vertical space than the original design. Other changes are made to increase the aesthetic, for example the internal wiring of the Register file is new to our design.

In addition to the visual appearance being finalized, the visualizer is also now integrated with the CPU simulation. This means that as the user presses the step button, cycles are simulated on the CPU and the visualizer is updated accordingly to show exactly what is going on inside of the CPU. The Altera GUI is also located to the right of the visualizer. The Altera GUI interacts exclusively with the CPU, it has no interaction with the visualizer as this is not required.

Also, as mentioned above machine code instructions are highlighted in a way that is almost identical to the provided presentations. This alone was not very meaningful, so it was decided that the busses should also be highlighted in the same way, to show how specific bits propagate through the CPU and to further reinforce the idea that the machine code alone determines how

and what data flows through a processor, and showing exactly how this binary machine code can act as assembly language at the lowest level. Figures 8 and 9 show an example of the original slides compared to our implementation.

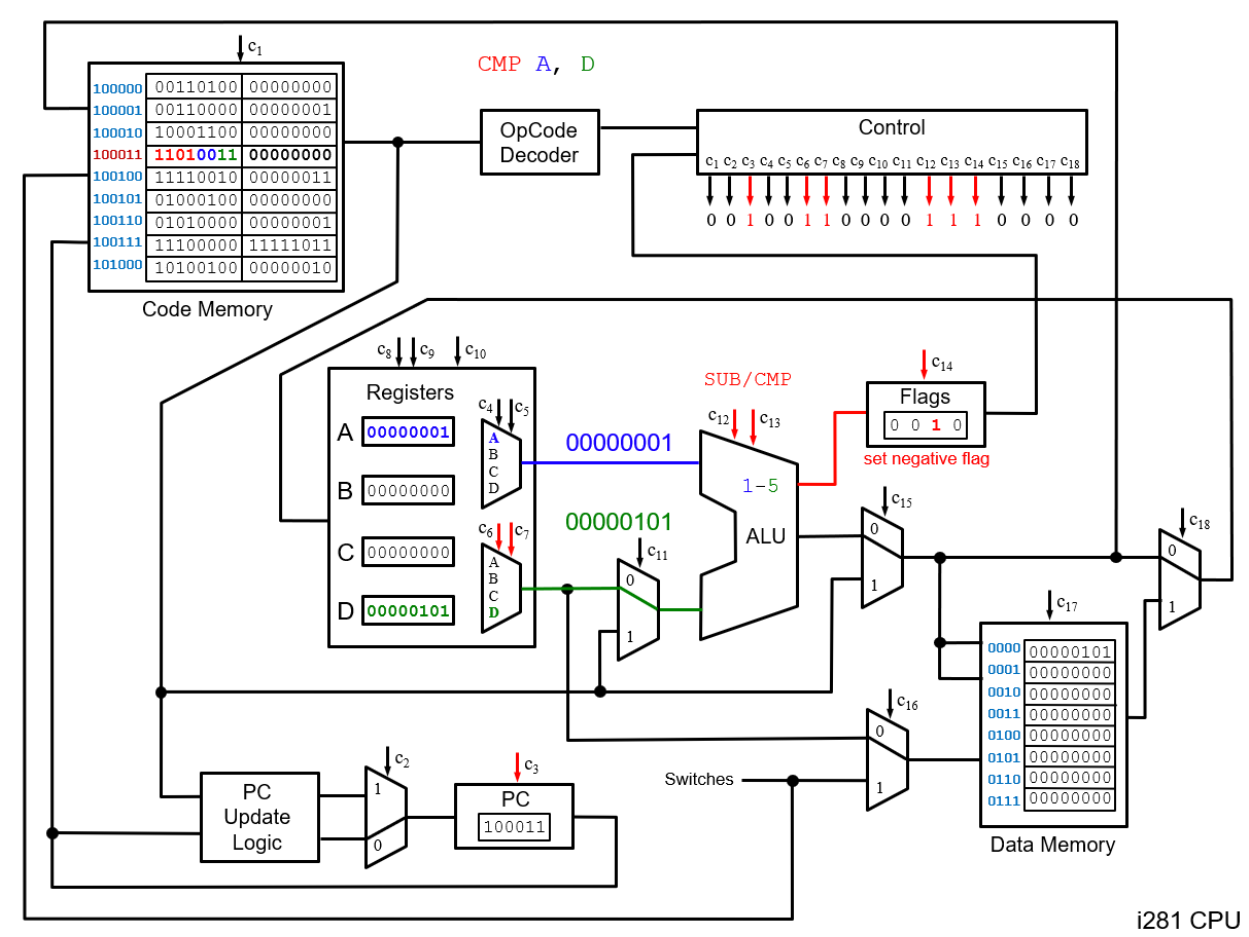

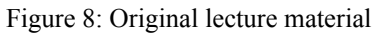

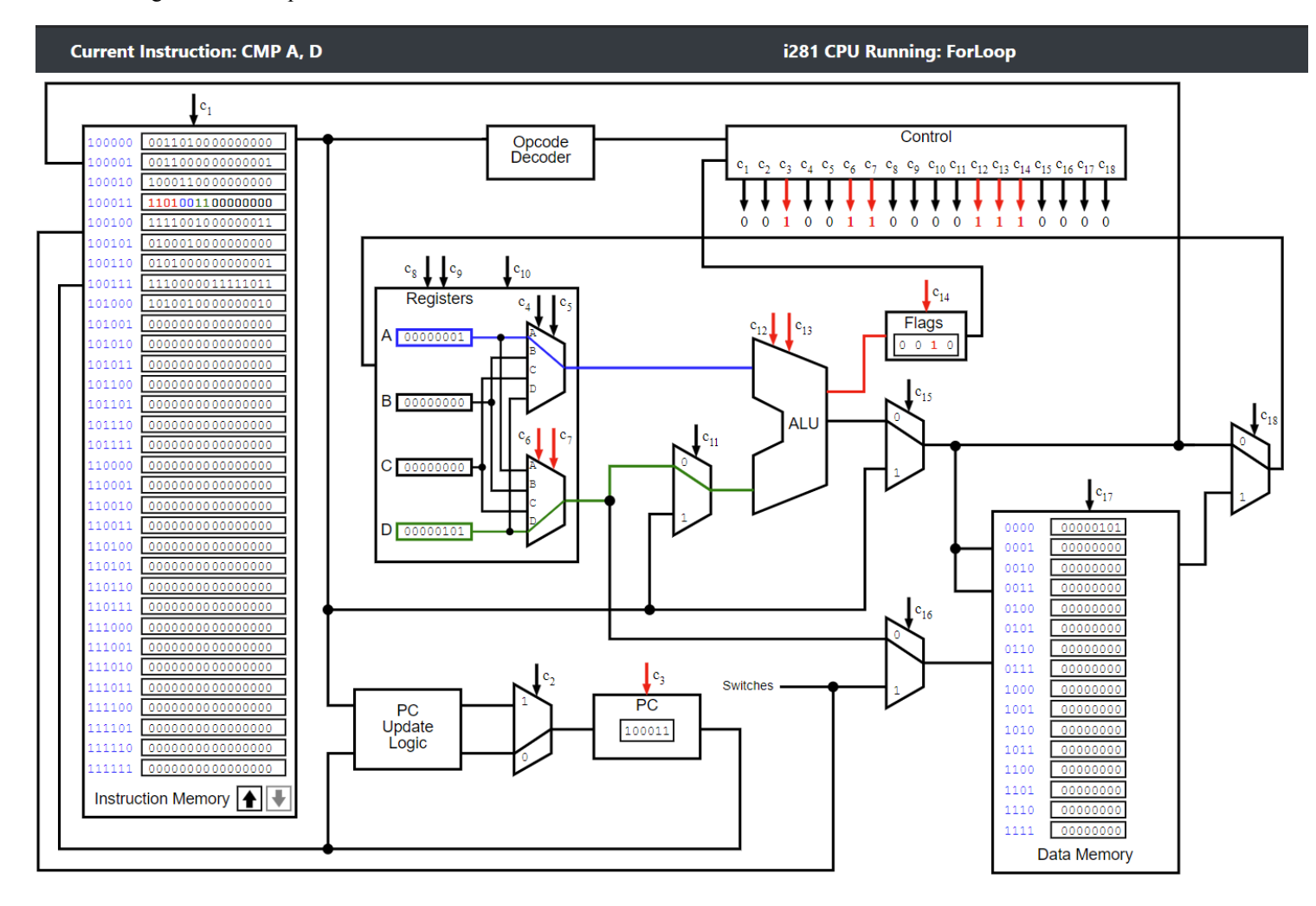

#### Figure 9: Our implementation

As you can see, our implementation contains a little bit less information than the original slides, but the student is able to deduce what is happening because the values are present and easy to read, only the most necessary things are shown to avoid screen clutter and/or visual imbalances.

The Altera GUI has also changed considerably as well, with the seven-segment displays taking on a look more original to the actual DE-115 board, along with some extra checkboxes to control certain functionalities within the visualizer. There are also buttons and checkboxes to control

how the simulation is run and displayed, which will be further explained in *Appendix I***.** Figure 10 shows a picture of the completed Altera GUI.

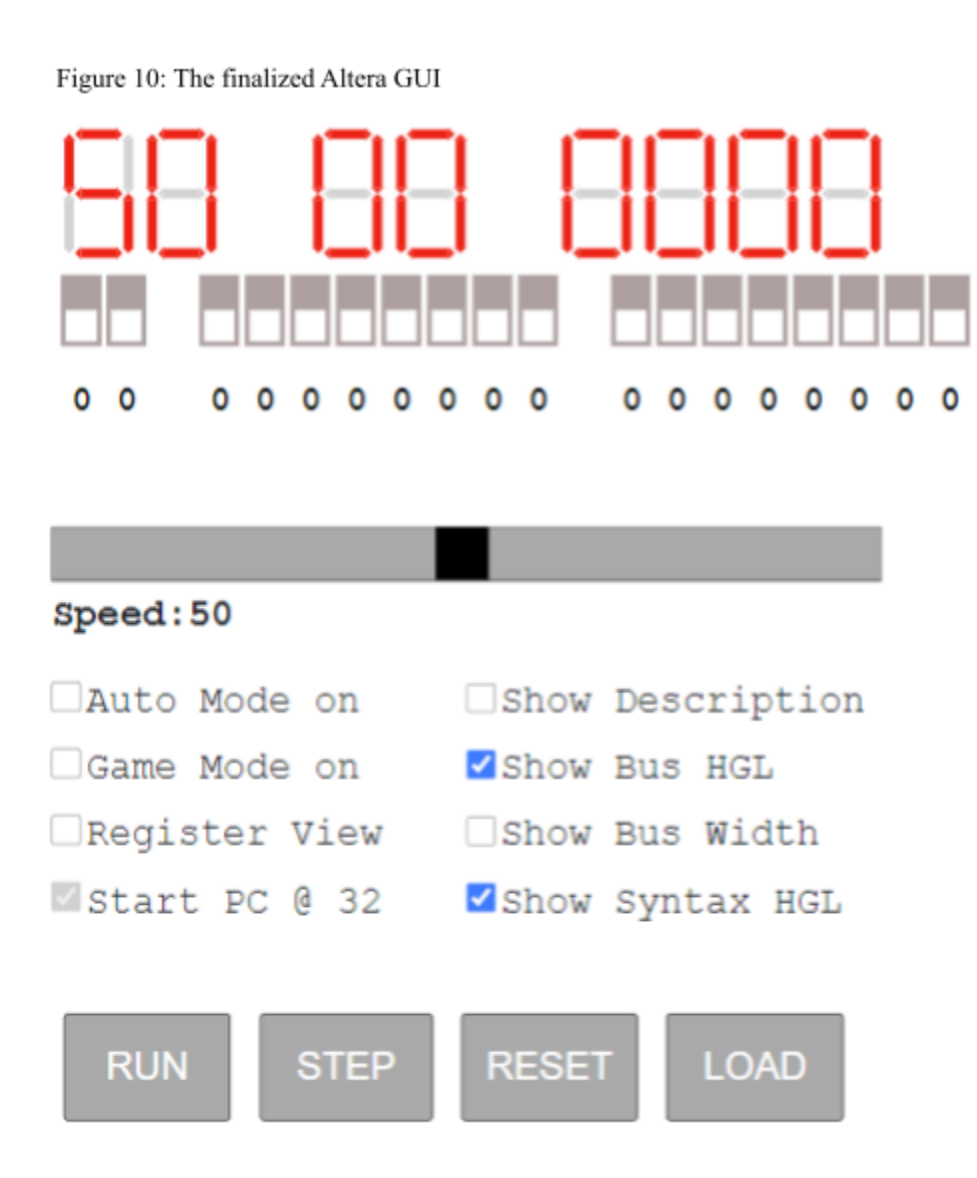

As demonstrated, many changes have taken place in the development of this project, especially over the last 4 months. The result is an appealing, yet minimalistic design that is maximized for readability to help students understand to the best of their ability how this processor works. It also provides an easy way for Dr. Stoytchev to have an animated example without having to go through the trouble of creating a complex powerpoint presentation, allowing for an increased amount of flexibility in teaching these topics.

## *CPU*

There were four phases of simulator testing and development this semester. Below are the highlights and milestones of this subproject.

On February 15th the simulator ran its first instruction correctly. During this phase the processor required manually loading instructions to the instruction memory. The only way to read values was through a debugger. However, this would soon be solved.

By February 20th the processor was running a single program that was manually loaded into the processor. This was the first major confirmation that the processor was working as intended. The program that was loaded was a simple for loop that added each number from 1 to 5 and stored it in a register. The screenshot below shows that program outputting the correct value of 15.

Figure 11: Results from running a program on the CPU simulaton

```
regA: 00000110
regB: 00001111
regD: 00000101
dmemResult: 00001111
==============
Total execution time was: 5.3842670023441315 ms
Average time per instruction: 0.17368603233368166 ms
Average "frequency": 5.75751536588056 KHz
```
The next major jump was the following week. That week the assembler was connected to the simulator. This allowed the simulator to be programmed much more quickly. A demo website was made for the simulator which can be seen below. It was extremely rudimentary (it was designed by the simulator team), but it worked. This allowed the user to step through the program and watch values be updated in the registers and data memory.

| 3 i281 CPU Assembler and Simu X +<br>$ e$ $x$                                                                                                    |                                                                                                  |                                                                                                    |
|----------------------------------------------------------------------------------------------------|--------------------------------------------------------------------------------------------------|----------------------------------------------------------------------------------------------------|
| C + 10 localhost:3000/simulator/cpu.html<br>$\leftarrow$ $\rightarrow$                                                                                                    |                                                                                                  | $\hat{\mathbf{x}}\bullet\mathbf{e}_{\mathbf{m}}\star\mathbf{\Theta}$                                                                                                    |
| Assembler and Simulator Demo                                                                                                    |                                                                                                  |                                                                                                    |
| $pc = 0$                                                                                                    |                                                                                                  |                                                                                                    |
| LOADI B 0                                                                                                    |                                                                                                  |                                                                                                    |
|                                                                                                    |                                                                                                  |                                                                                                    |
| iMem                                                                                                    | registers                                                                                        | dMem                                                                                                    |
| value<br>reg<br>0 0011010000000000<br>0011000000000001<br>$\mathbf{1}$<br>1000110000000000<br>$\overline{2}$<br>1101001100000000<br>3<br>1111001000000011<br>$\overline{4}$<br>0100010000000000<br>-5<br>010100000000001<br>6<br>1110000011111011<br>$\mathbf{7}$<br>1010010000000010<br>8<br>9 0000000000000000<br>10 000000000000000<br>11 000000000000000<br>12 000000000000000<br>13 000000000000000<br>14 000000000000000<br>15 000000000000000<br>16 000000000000000<br>17 000000000000000<br>18 000000000000000<br>19 000000000000000<br>20 000000000000000<br>21 000000000000000<br>22 000000000000000<br>23 000000000000000<br>24 000000000000000<br>25 000000000000000<br>26 000000000000000<br>27 000000000000000<br>28 000000000000000<br>29 000000000000000<br>30 000000000000000<br>31 0000000000000000<br>Next Cycle | reg value<br>0 00000000<br>6666666<br>$\mathbf{1}$<br>$\overline{2}$<br>6666666<br>6666666<br>3. | reg value<br>0 00000101<br>00000000<br>1.<br>$\overline{2}$<br>00000000<br>00000000<br>з<br>00000000<br>4<br>00000000<br>s<br>00000000<br>6<br>00000000<br>7<br>00000000<br>8<br>9 00000000<br>10 00000000<br>11 00000000<br>12 00000000<br>13 00000000<br>14 00000000<br>15 00000000 |

Figure 12: Initial proof of concept design showing values inside of processor updating in real time

After this step the simulator was connected to the visualizer (March 14th) and had a few small iterations during this time. The most major change that was added was the ability for the user to program the instruction memory with switches.

Once the simulator was connected to the visualizer it was much easier to look for errors. During this time some small errors were found and fixed. Further improvements were made to allow the user to play the game pong, which was the client's final goal.

As of today the CPU simulator is assumed complete with no known bugs.

## *Implementation*

Our project was developed solely using JavaScript, with no libraries or extra dependencies being used. This approach was taken to maximize the number of years that this web app will be usable, as JavaScript is a powerful scripting language that is not likely to depreciate for a very long time. Libraries would hinder this goal, as at any point a library could be updated, or abandoned, causing dependency issues and/or breaking the program in ways that we cannot predict. Our project can be broken down into parts as mentioned above, these are the **CPU simulation, Visualizer and Altera GUI, assembler, and Verilog conversion.** The specifics of each implementation will be discussed in a list below.

## **CPU Simulation**

The CPU simulator is the connecting piece between the assembler and visualizer. The simple description of the simulator is that it takes assembled instructions from the assembler, computes the state of the processor for each cycle of the processor, then allows the visualizer to access these computed values. This processor was written entirely in JavaScript without any libraries or frameworks. This allows the simulator to have a long life cycle.

The simulator is divided into logic parts based on a traditional processor. There are JavaScript implementations of multiplexers, decoders, ALUs, etc. The signals from each of these are connected to each other based on the i281 design provided by our client. The final CPU object has a function that runs a simulated cycle of the processor. This cycle calculates each state based on the instruction and data memory that are loaded at the beginning of the simulation.

## **Visualizer and Altera GUI**

These specific components make heavy use of Scalable Vector Graphics(SVG), which is a standard that allows for the creation of drawn objects in an HTML file. These objects have properties that are easily accessed through JavaScript code, making them ideal as our visualization must update in real time. All objects drawn on the screen are an SVG object, created through the use of wrapper classes that allow us to construct objects at runtime and generate and draw the entire image when the web-page loads.

The visualizer page also makes use of Bootstrap, which in essence is an open-source and free to use utility that contains predefined CSS to make creating appealing web-pages much easier. This could be seen as a point of weakness in terms of dependencies, however bootstrap is widely used and is expected to be maintained as long as JavaScript is.

Everything else code-wise within the visualizer and Altera GUI are pure JavaScript, there are no other libraries or special dependencies required.

## **Assembler**

The assembler is displayed with the HTML and bootstrap. The functionality is programmed using javascript and jquery. It takes files as input or preloaded examples. The files are parsed and formatted in such a way that the assembler can understand. The application runs through the assembly and stores all of the jump locations in a hashmap. Once it knows the jump location it goes through each instruction and calculates the corresponding binary. It supports over 30 different instructions and also supports multiple versions of each instruction. If a file is uploaded and contains errors then it will bring you to a screen that shows you what lines the errors occurred on and exactly what the error is. The assembler saves all of the data generated into the browser cache so it can be used by the CPU later down the line.

## **Verilog Conversion**

Current design has appropriate naming conventions that were established early. This was followed throughout the entire project. This allows for the ease of comparing the Quartus BDF files directly to the Verilog files. In fact, it is entirely possible to replace an entire BDF module with the Verilog file and it will still work exactly the same. Some module names had to be different due to Verilog's compilation rule of not having a digit as the first character of the name. These modules had an underscore ("\_") appended to the front of their name. For example, "2to1mux" was renamed to "\_2to1mux". Due to the constraints imposed on language extensions, it was not possible to make the code even more concise. If SystemVerilog was allowed, it would have allowed files such as the 16x16 Register to be simplified by the use of a 2D array. Currently, it has a few more lines than it really needs to.

## **Operational Environment**

It should also be noted that our project has been tested and verified using NodeJS to host a web server, listening on a specific port, however it was discovered that this is not necessarily required as the project will run on a simple web server by just pasting the code in, Dr. Stoytchev was able to host this on his public classes webpage.

## *A note on NodeJS*

NodeJS is a commonly used JavaScript backend that is primarily used to manage file linking, and make it easier to link different JavaScript files together. It is expected to have a long lasting life, but as mentioned above it is not an absolute requirement for our finished project.

This project will also run on every modern browser, It has been tested and verified working on Google Chrome and other Chromium based browsers, as well as Firefox and Internet Explorer. Since Microsoft Edge recently migrated to a Chromium, it is also covered under this category. It is also confirmed working for Safari on MacOS as well.

## *Standards*

Here are some specific parts of the referenced standards that we used, from [www.iso.org](http://www.iso.org) and <https://ieeexplore.ieee.org>.

- *● ISO/IEC/IEEE 23026:2015*
	- *○ 4.12* Home Page Page automatically loads the default program in the visualizer per the specifications of the original hardware design
	- *4.22* Responsive Web Design Page automatically adjusts to user's screen size via the use of SVG objects
	- *4.27* Webmaster Page will be run and administered by Dr. Stoytchev once the final project is relinquished to him. Multiple group members are currently enrolled or accepted into the masters program for the department of Computer and Electrical Engineering at Iowa State, they may also contribute in helping to maintain the project as well.
	- *○ 4.28* Webpage Each webpage of the project is indeed a coherent presentation of objects delivered to the user via a web browser.
	- *○ 4.29* Website All web pages are logically connected to each other and managed by the webmaster/s.
- *● ISO/IEC/IEEE 15026:2019*
	- This standard refers specifically to assurance and risk assessment/management of a system of software. We took this into account when designing the project, however it will be running on a university managed server as a simple website. There is minimal risk, as it's scope is extremely limited to a small portion of the engineering college at Iowa State, which is an even smaller portion of the university as a whole.
- *● IEEE 1008-1987*
	- This standard has to do with unit testing and testing as a whole, while unit testing was not widely used within our project as the majority of it could not be unit tested in any feasible way, validating the simulation of the CPU and all of its components utilized unit tests
- *● IEEE 1284-2000*
	- This standard can be seen in the verilog conversion of the i281 CPU. The Altera DE-115 FPGA connects to computers through the use of a USB type A to mini USB connector. This is a form of serial communication, which has superseded parallel communication. This standard however specifically references "...or equivalent parallel port hardware with new software".

## *Testing*

- Simulator
	- Unit tests for components
	- End to End tests verified manually
- Visualizer
	- Testing done manually
- Assembler
	- Created a program to validate if the machine code output was correct
	- Uploading files of multiple incorrect formats to see if the assembler would detect the errors
	- JS unit testing to validate paths of buttons

## **Interface Testing**

Most testing done on the Visualizer GUI was through manual testing. This process included the tedious loading of the project then verifying that the interactions concluded a desired result. Additionally we tested pathways that were not intended to see the results and patched these as needed after discussing it with our client. As many (unintentionally) stumble upon this path and get lost in an erroneous result.

## *Results*

After countless hours of development and regular meetings with our faculty advisor, we are extremely satisfied with the finished product we have delivered.

The Visual Debugger for the i281 CPU is a packaged web application that includes not only a custom JavaScript assembler, but also contains an all encompassing i281 CPU simulation exclusively written in the same language, tested and verified to follow the design specifications of the original CPU that was developed by Dr. Stoytchev in tandem with Kyung-Tae Kim. Along with the simulation comes a visualizer that is able to animate what is happening within the processor, highlighting specific syntax and showing how data moves through a processor, making the concepts taught in class as easy to understand as they can be. It works as intended and it is expected to be deployed on Dr. Stoytchev's class webpage for students to use as early as next semester when he will be teaching the class.

## *Conclusions*

The entirety of our group poured a lot of time and effort into this project and we feel as though we have delivered a product surpassing original requirements given to us at the start of the year. Since all of us are either computer, or software engineers, this project was very satisfying to work on as it allowed us to take a step back and reflect on our time within the program, especially with the end result being used to help teach a flagship class in the computer engineering department.

## **Appendix I: Assembler and Visualizer Operation Manual**

## *Getting Started*

## *Typical Use*

This project is not intended to be run locally on a user's personal computer, however you are free to attempt to run it locally but we cannot guarantee that it will work as intended. In it's given use, Dr. Stoytchev will provide the user with a link to a page hosted on his class webpage. From there the visualizer and assembler portion of the project will be accessible for use.

## *Running locally*

If for some reason you wish to run the project locally, please follow the following steps to get the project up and running on the loopback or localhost address of your computer. This project is only tested and validating working on either native Linux, or the Microsoft Windows Subsystem for Linux. This means that Linux is a solid requirement to run the entire project.

## *Installation*

This project is designed to run on a NodeJS web server locally, as a result you must first make sure that you have NodeJS 14.x installed on your linux computer.

Use the following link to install the correct version of NodeJS: <https://computingforgeeks.com/install-node-js-14-on-ubuntu-debian-linux/>

After this is finished, there are a few extra packages that need to be installed via npm. Run these commands entering 'y' if necessary:

npm install esm npm install commonjs npm install http npm install httpserver

From here, download the provided code base and extract it to a file. Change into the i281 directory and execute the following command:

```
sudo node src/index.js
```
By default this will open a webserver on the loopback address(127.0.0.1) listening on port 3000. You can now access the project by opening up a browser and typing either 127.0.0.1:3000 or localhost:3000 into the address bar.

## *Visualizer*

After navigating to either the link provided by Dr. Stoytchev (or the address specified when running the project locally), you will be greeted by the i281 CPU Simulation and Visualizer.

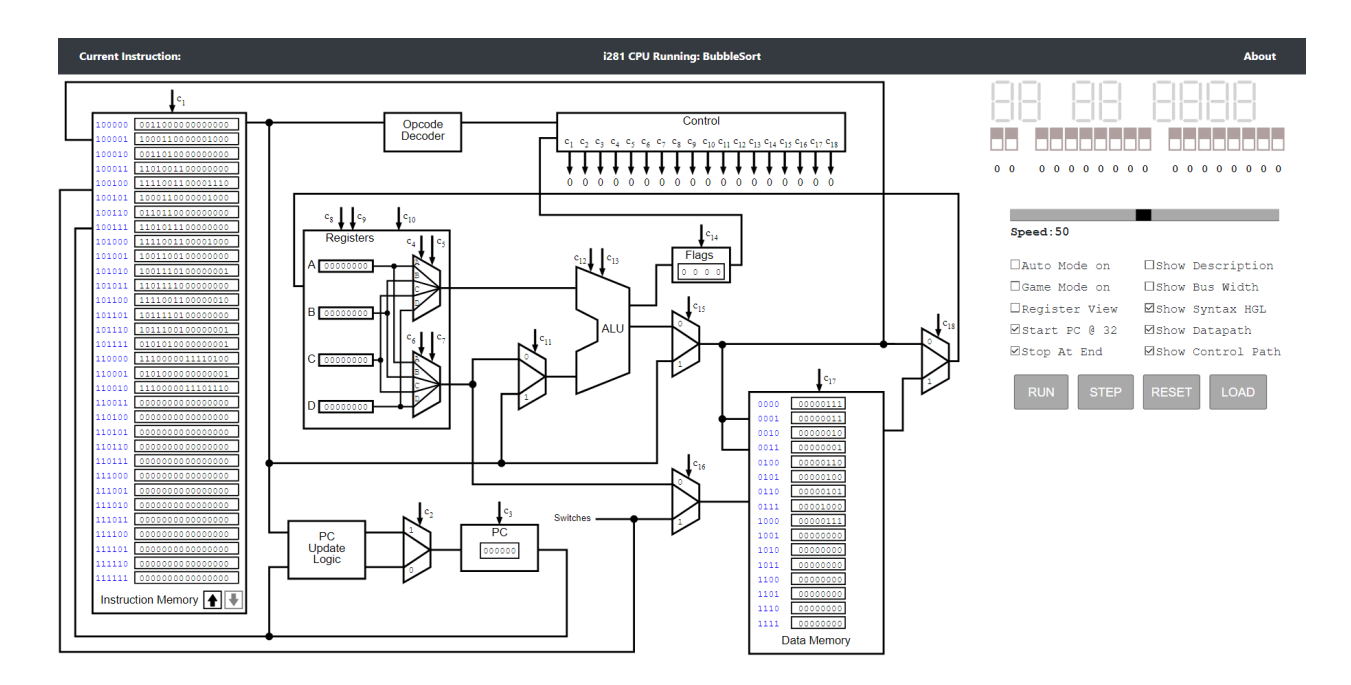

By default the simulation loads the example program "Bubblesort".

You can see at the top, there is a gray navigation bar. This bar shows the name of the currently running program, the currently running assembly instruction, and also has a button that pops a window up which contains some information about the developers of the project, and the developers of the i281 CPU.

From here you are free to run the simulation and watch the visualizer update values inside the processor in real time. Next we will explain certain functionalities going from the left side of the screen, to the right.

## *Instruction Memory*

The instruction memory shows the machine code that is stored within the CPU. It can show up to 32 lines, and the arrow buttons in the bottom right corner can be used to switch between the lower 32 instructions (0-31), and the upper 32 instructions (32-63).

You also have the ability to mouse over any text that is a part of the machine code string to see the corresponding assembly version of the instruction. See below:

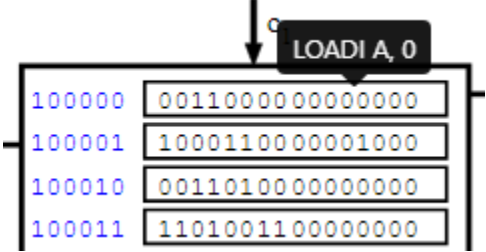

The mouse cursor was not preserved in the screenshot, however it is placed over the corresponding text causing the pop-up tooltip to appear.

The Instruction memory will also flip between the lower and upper 32 instructions depending on the value of the program counter, and by default every program starts at the 32nd instruction bypassing the first 32. This is because the lower 32 only perform a single "NOOP" instruction followed by a jump to instruction 32. If you wish to know why this is the case, ask Dr. Stoytchev for the specifics of the design of the processor.

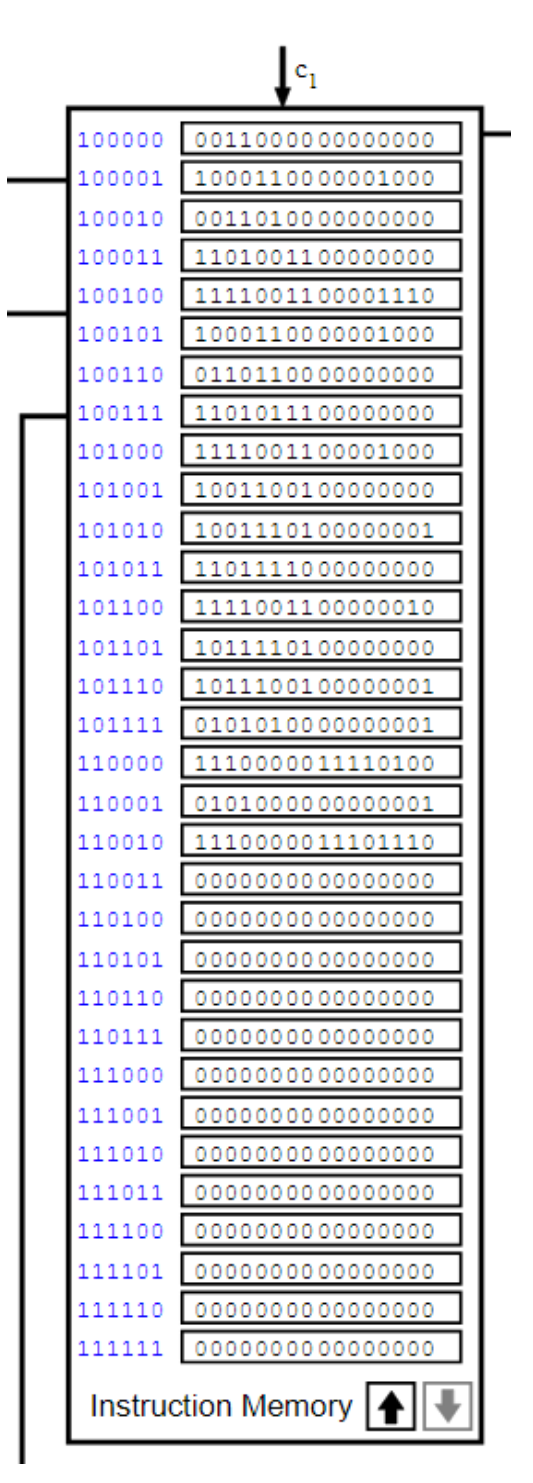

## *Data Memory*

Similar to the instruction memory, the data memory stores eight 16-bit cells of memory. Hovering over the data cell will reveal the comments as parsed by the assembler. See the image on the right for an example of this from the default bubble sort program.

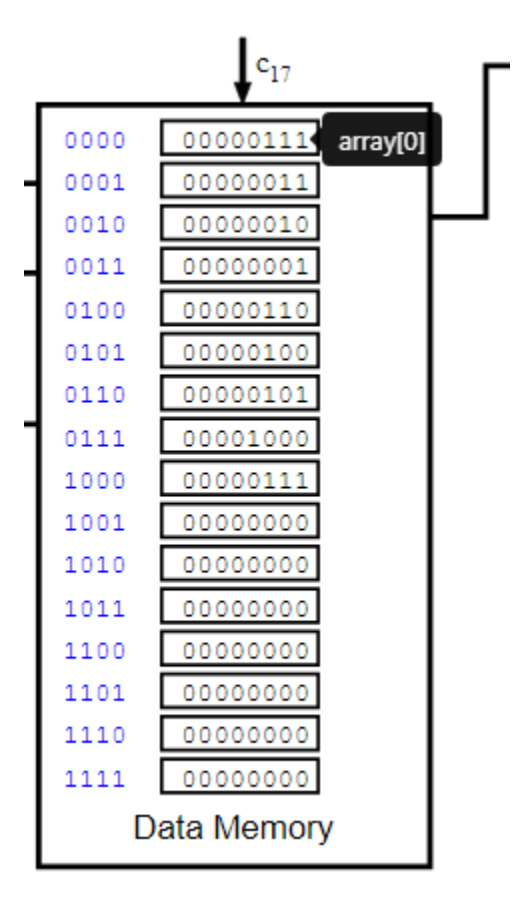

## *Seven Segment Displays*

By default the seven segment displays correspond to the first eight blocks of data memory, with the value at 0000 on the far left and the value at 1000 on the far right. The images below will show this clearly.

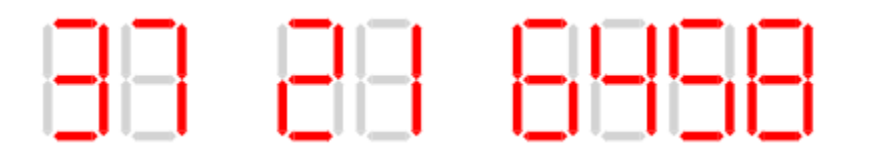

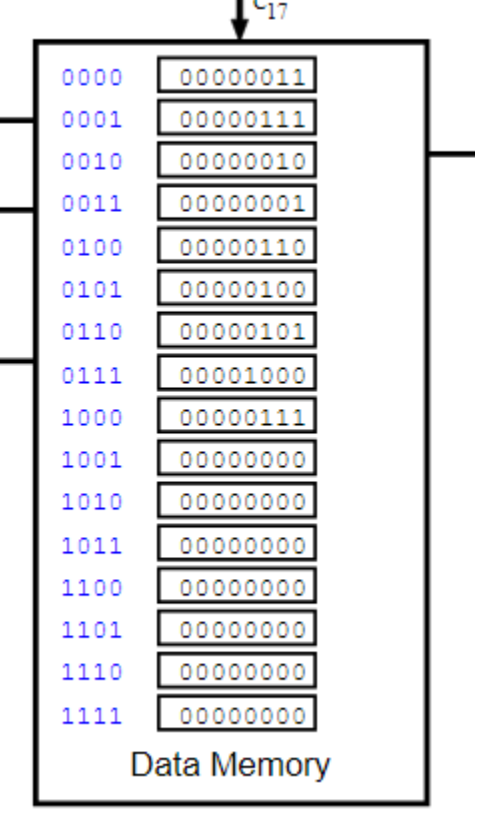

L.

There is also another display mode, this can be accessed by flipping switch 17 up, or checking the register view box below as well. In this mode, the leftmost four displays will show the first values in memory, while the rightmost four will show the values stored in the registers from A to D.

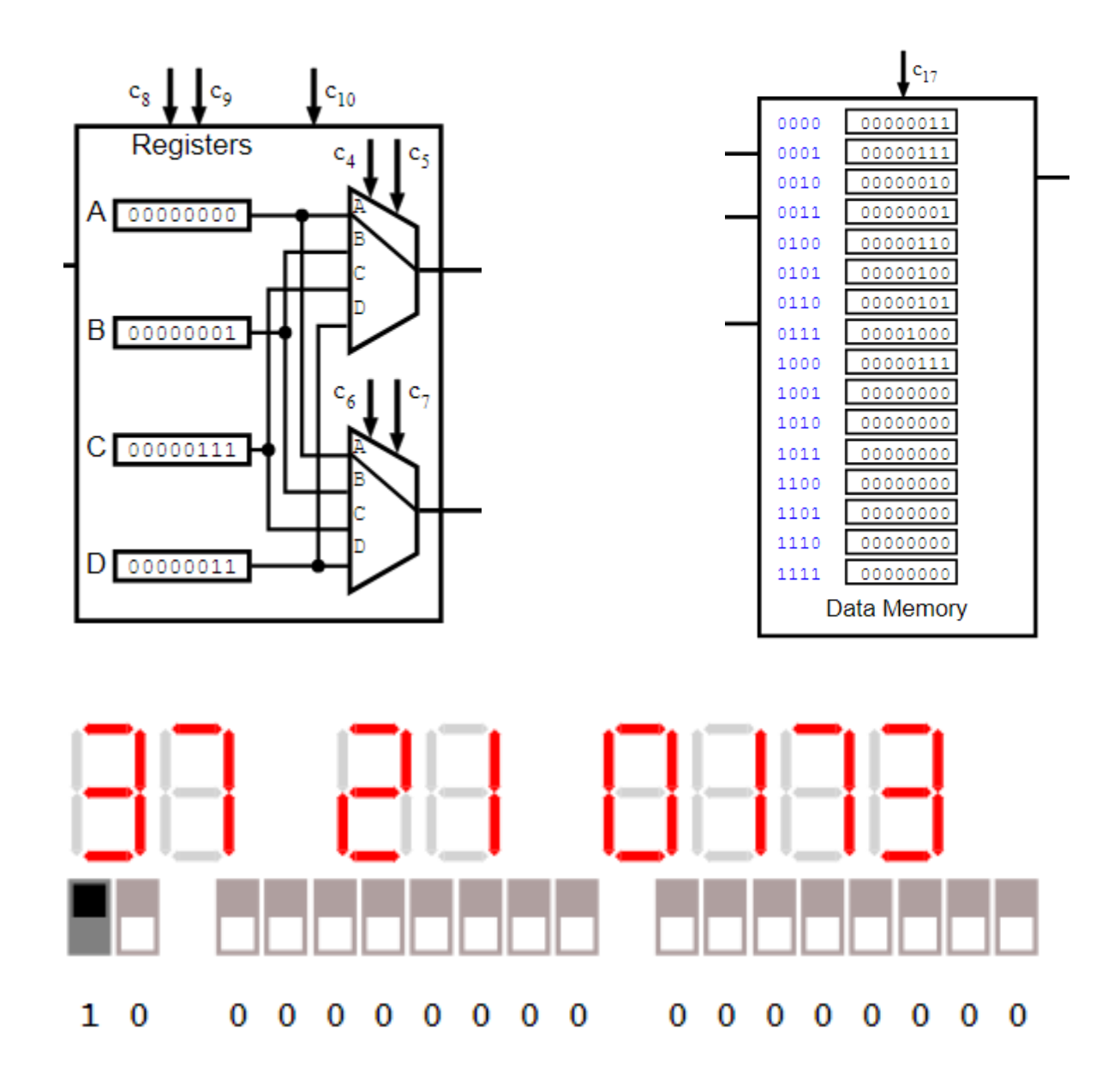

Above you can see the relation, as well as switch number 17 in the up position.

There is one more additional display mode that is necessary to run the "Pong" example program and play the game. It switches the registers to use a binary encoding, and sets the speed of the simulation to be fast enough to play the game or animate the program. This can be turned on by flipping switch 16 to the up position, or checking the "Game Mode On" box. If you would like to know the specifics of this binary encoding, please ask your instructor.

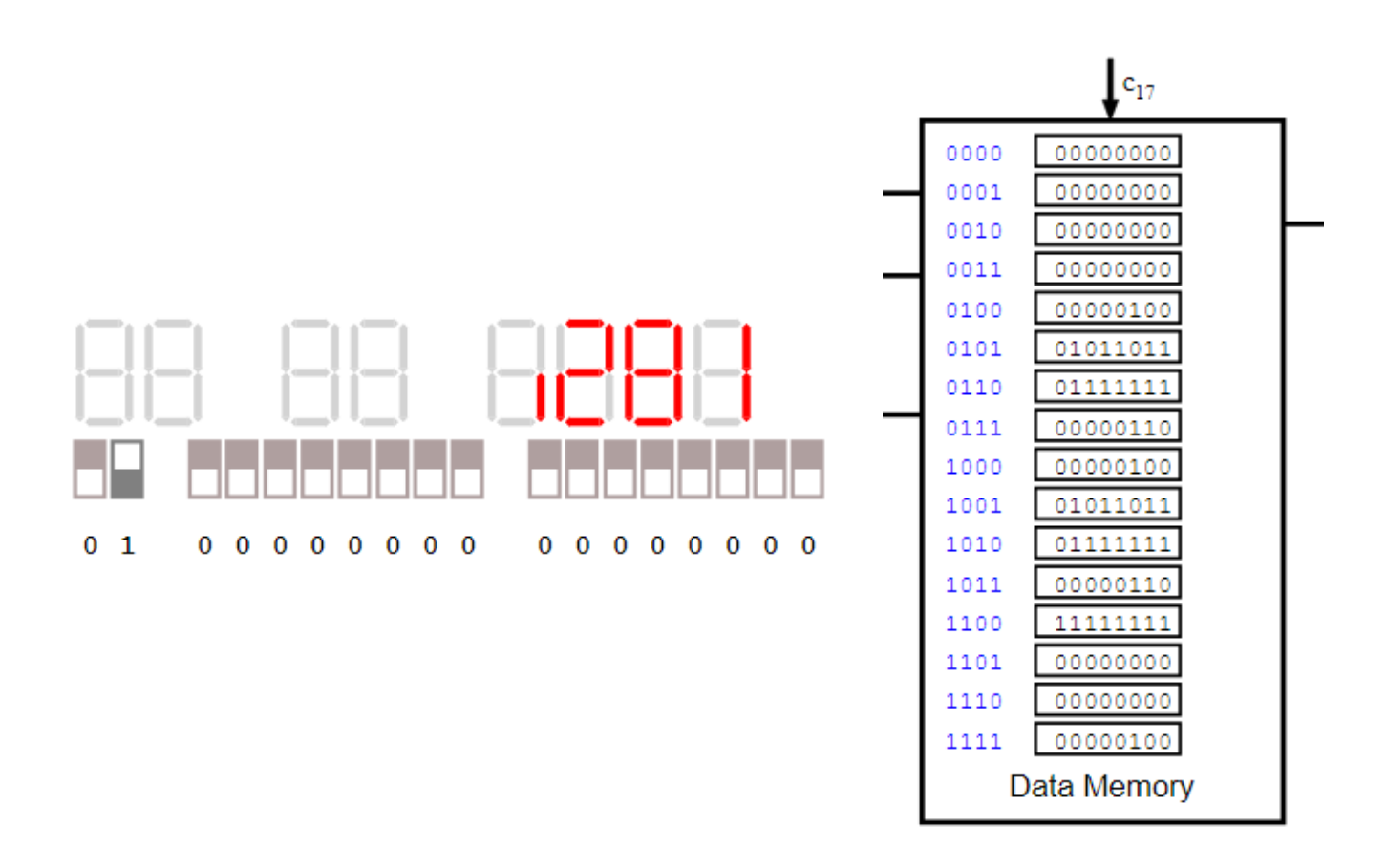

## *Controls*

Below the seven segment display is an area that can be used to control how the simulation is run, and what the visualizer looks like while it is run.

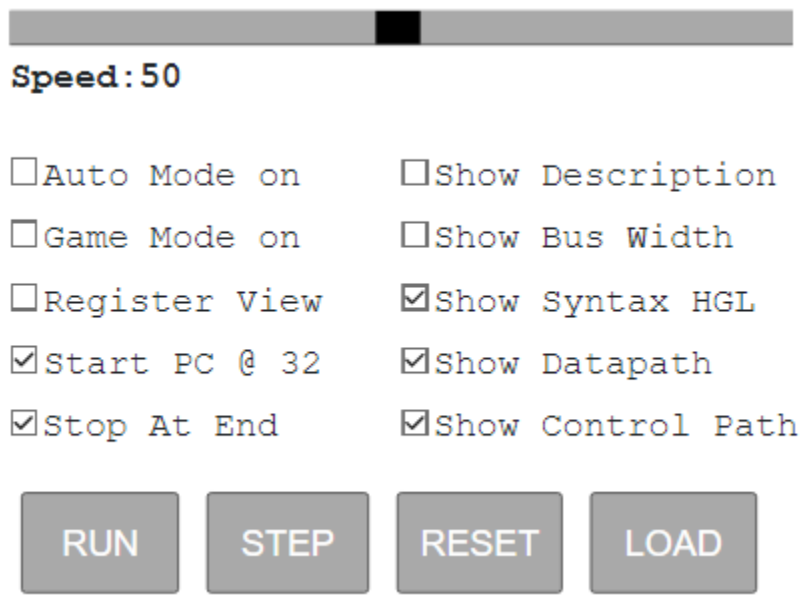

## *Speed Slider, Auto Mode on checkbox, and run button*

These three elements all work together with each other. The Auto Mode on checkbox will force the simulation to run cycles at a regular interval, and this interval is controlled by the speed slider. The run button will cause the Auto Mode on box to be checked, thus turning on the aforementioned mode.

## *Game Mode on*

As mentioned above in the display section, this box will turn on game mode and force the 16th switch into the upper position. This flips the display encoding mode to the binary mode, and causes the simulation to run at a very fast rate. It should be noted that checking this box also disables the datapath being displayed as well to prevent flashing colors on the screen.

## *Register View*

Also as mentioned above, this flips the 17th switch and causes the display to switch to the register view mode.

## *Start PC @ 32*

This box controls where the simulation starts the program. It is checked by default, meaning that the program will always start at 32(unless in some specific cases). Unchecking this box will force the simulation to start at instruction 0. Once a program has started, the checkbox becomes grayed out. This is because the checkbox directly changes the value of the program counter in the simulation, and this is not something that should be changed externally once a program is running.

In some special cases, this box is unchecked by default. This happens when a program is longer than 32 instructions, such that the bios space is used to store actual code instead of the default bios used for simpler programs. In this case the simulation must start at 0, as the code in the instruction memory is not neglectable. For more information about this, ask your instructor about the details of the lower 32 instructions in the instruction memory.

## *Show Description*

This checkbox toggles text on the screen that displays extra information about the various connections and signals displayed on the visualizer. It closely follows Dr. Stoytchev's lecture slides. No image will be added here, as you can simply check the box to see what it does.

## *Show Bus Width*

This checkbox toggles tic marks on the various busses and connecting wires within the processor, showing how many bits are propagated on each line. This once again closely follows the lecture slides for the i281 CPU, and once again an image will not be provided here.

## *Show Syntax HGL*

This checkbox toggles syntax highlighting for the bit-strings in the instruction memory. It will highlight the current instruction that is running in the simulation. This syntax highlighting follows the same format as the highlighting in the assembler that you can see below. It is checked by default, and when unchecked the visualizer will not highlight the current instruction anymore. Below is what a LOADI instruction looks like with this highlighting enabled.

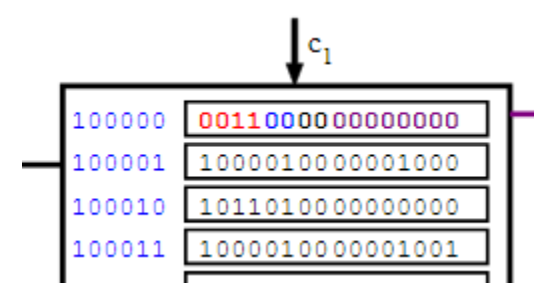

## *Show Datapath*

This checkbox determines whether or not the data path is highlighted to show how the bits in the machine code propagate through the processor. It is checked by default, and when disabled it will not display any colors along the busses and connections in the processor. It works in tandem with the syntax highlighting, using the same colors to show how parts of the machine code go through the processor. Below shows a LOADI instruction with the datapath being shown.

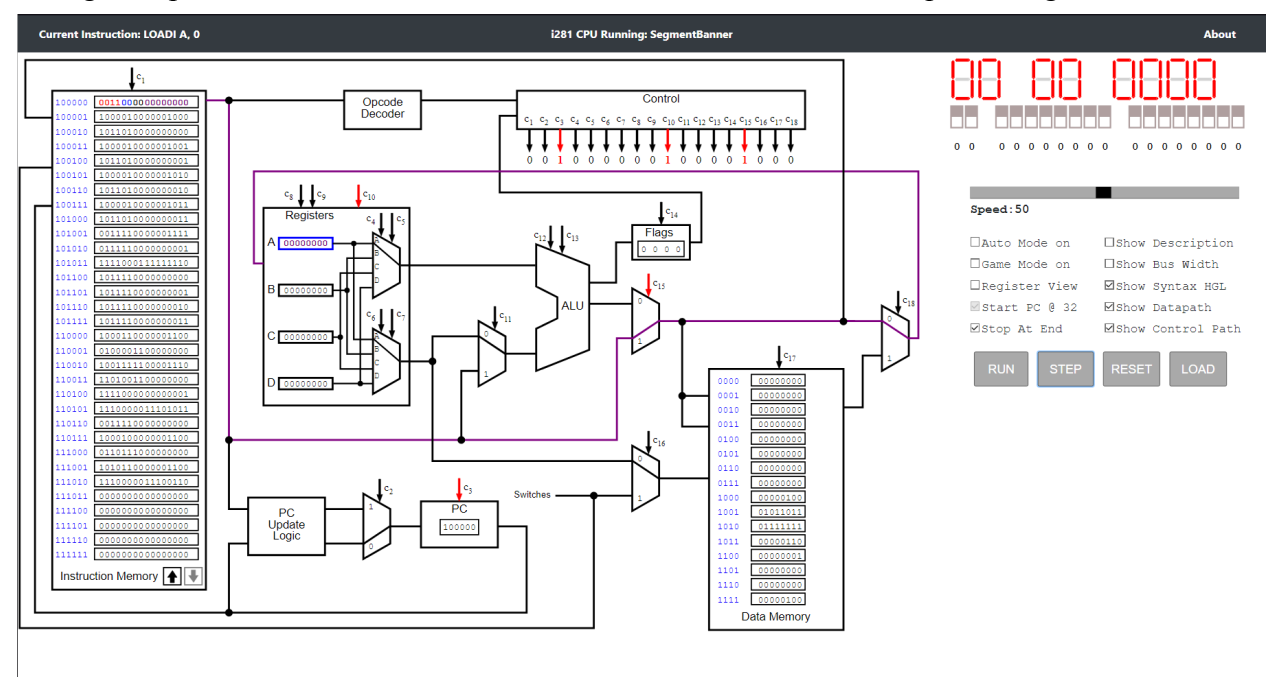

## *Show Control Path*

This box will cause the control bits, and as well as the control arrows to be colored red when the corresponding text value is 1. This is enabled by default, and you can see what this looks like in the image above from the *Show Datapath* section.

## *Step*

This button, when clicked, will cause the processor to run a single cycle and update the visualizer according to the checkboxes that have been discussed above.

## *Reset*

This button will reload the page, resetting the simulation to its original state before running any instructions.

## *Load (Subject to name change)*

This button redirects the user to the assembler landing page, where they are able to load a new example program or their own custom assembly file and run it through the cpu as discussed below.

## *Assembler*

## *Uploading a file*

When you first open the assembler you can choose between uploading an assembly file or choosing from a list of examples. The "load file" button can be found in the center of the screen and prompts the user to upload a file. The user can also click the "Examples" button in the top right corner and choose from the list of examples.

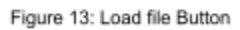

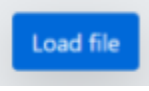

## *Assembly Format*

Below is a table of all the instructions supported and their format (The instructions are not case sensitive)

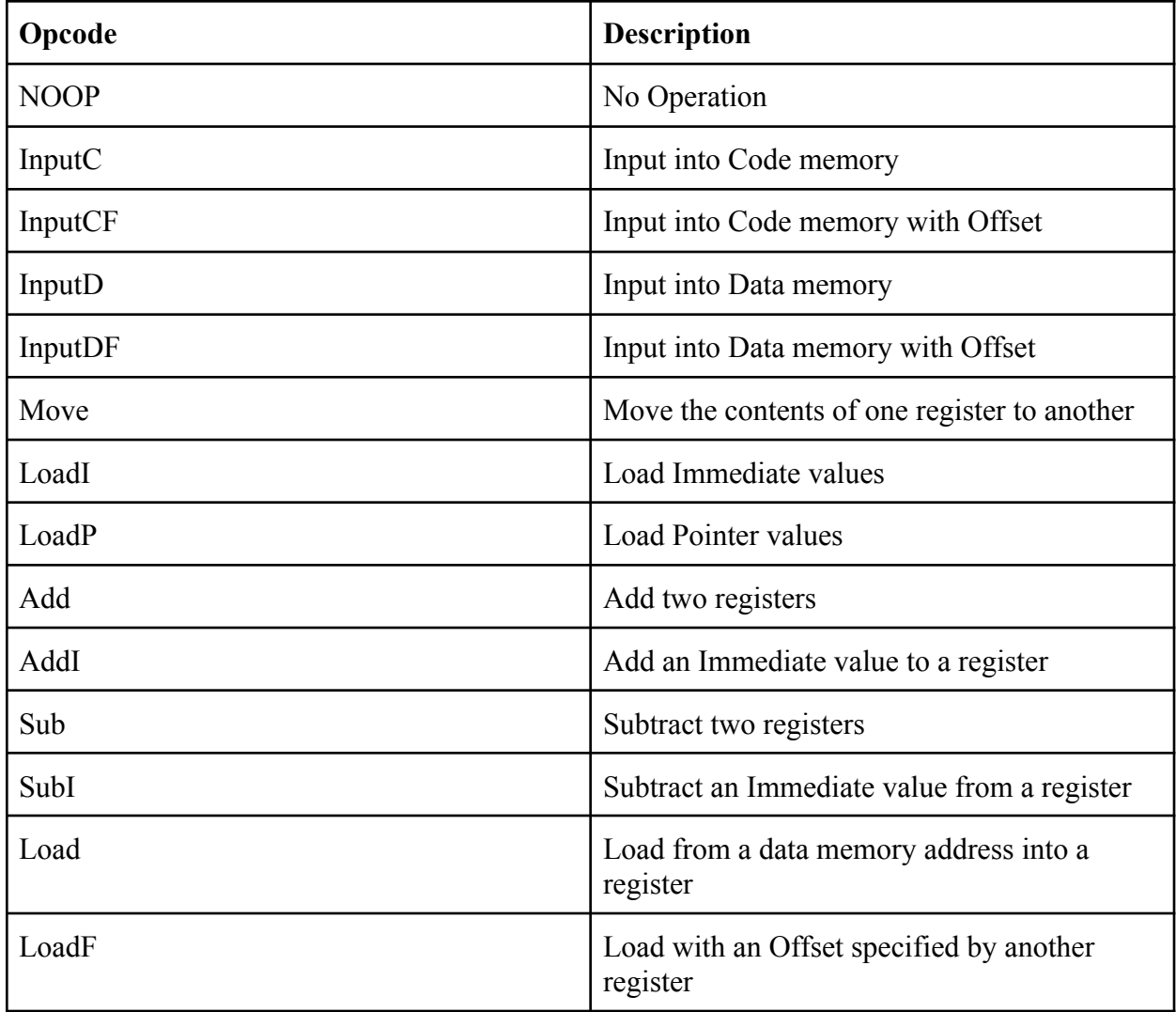

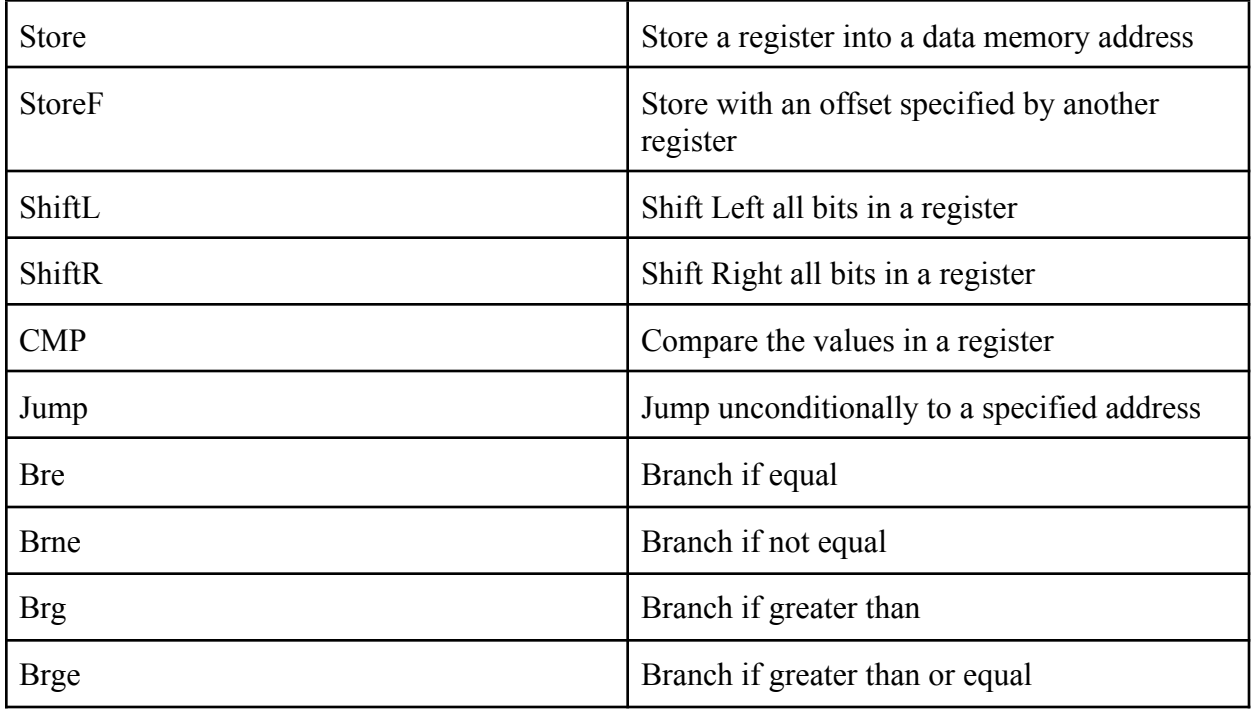

## *Viewing Assembly Output*

Below is an example of what the output looks like when a user runs a simple for loop in the assembler.

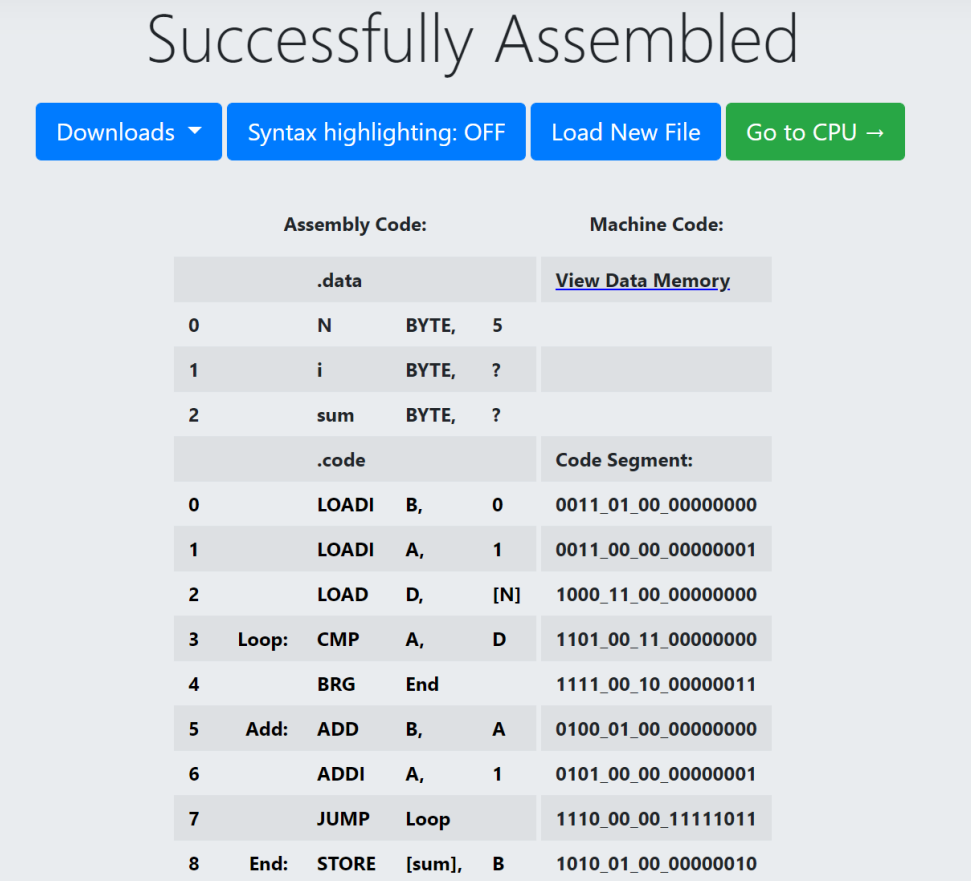

Looking at the buttons at the top of the screen:

- Downloads- This button drops down a list of files that the assembler created that are available for download. The user can download Machine code, verilog user code low, verilog user code high, verilog user data, and the assembly code. All of these files are generated through the assembly code run.
- Syntax Highlighting-When turned on this enables the user to learn the conversion between assembly code and machine code. On the right is an example when the button is clicked. From the picture you can see that the instructions match up with the machine code and allow the user to understand the conversion.
- Load New File- This brings the user back to the main page to reupload a file.

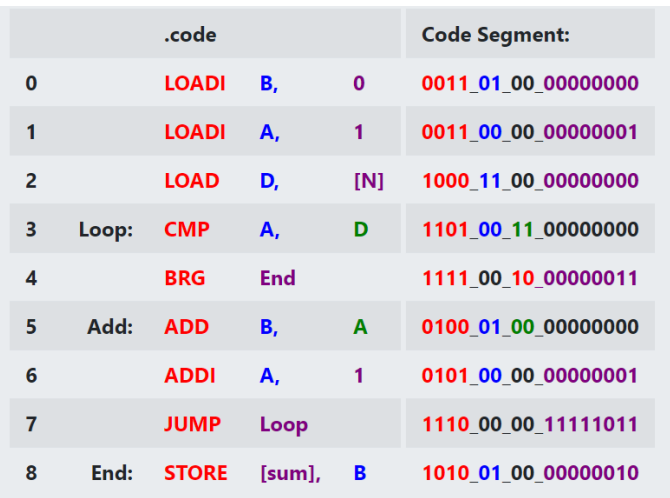

● Go to CPU- When clicking this button the machine code that was generated in the assembler is sent over to the CPU visualiser and then the user is able to run their program.

## *Receiving an Error*

If the user uploads an assembly file with errors in the program the assembler will alert you that the assembly has failed and show you where the errors occurred. On the right you will see that the assembly file loaded in has a few errors. The error detection will notice incorrect register names, incorrect characters, invalid opcodes, and also if commas are missing.

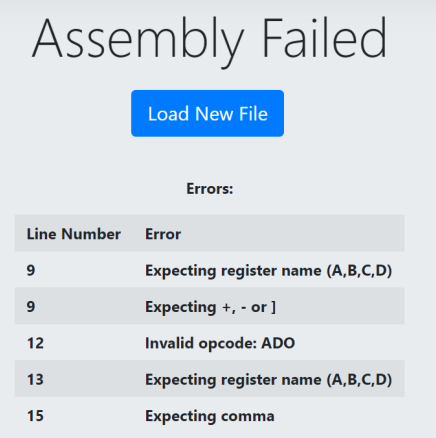

## *Viewing Data memory*

If the user would like to view the contents of the data memory they can click "View Data Memory" in the machine code table. This will display a pop up showing the contents of the data memory. On the right is an example of the data memory when Binary search is assembled. It displays the address, value, and variable name of all the contents inside data memory. If an array is supplied like shown in the figure you are able to view each index of the array.

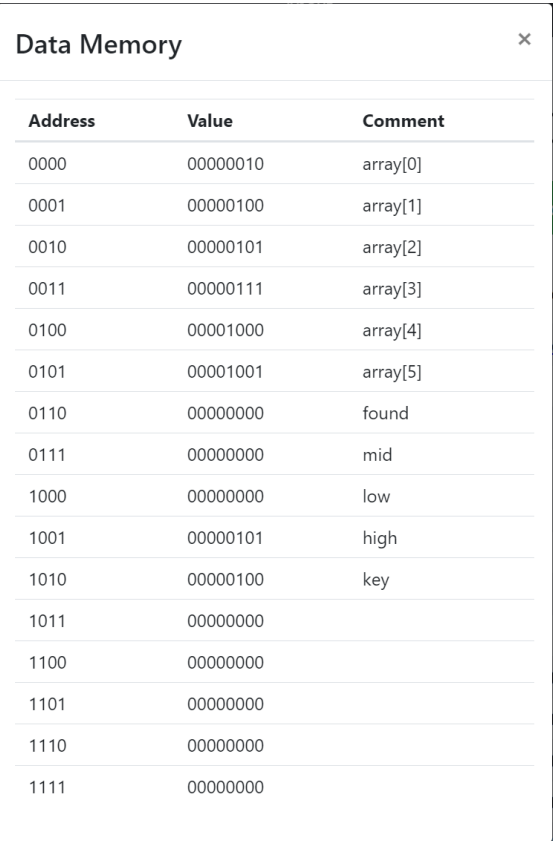

## **Appendix II: Other Considerations**

During the initial brainstorming process for this project, the team had multiple different ideas before settling on using exclusively JavaScript and HTML for the project. As a result, we had no other concrete implementations and only experiments that have not persisted, as they were just testing. They will be discussed briefly below.

## *Web Assembly*

Web assembly(WASM) is a utility that allows for the compilation of in our case C or  $C_{++}$  that would allow us to run the processor simulation in C or C++ rather than Javascript. This offers somewhat of an advantage, as Javascript does not have pointers or anything that can be used to replicate them, instead requiring callback functions and making "linking" different parts of the processor simulation more difficult. This however was not a good solution to our problem, as our client wished to have a project that would be long lasting and have very few dependencies or points of failure, as mentioned above. It was ultimately decided that we would exclusively use Javascript instead, and there was only one iteration of the project outside of the initial "Hello World" tests that we implemented using WASM.

## *HTML Canvas*

Before we decided to use the SVG standard for creating and displaying objects on an SVG canvas, there were experiments done using a simple HTML canvas to draw figures and shapes, as well as change the colors of these objects and potentially text as well. There was nothing wrong with this approach, however HTML canvas did not have the same support for changing attributes as SVG, and SVG tended to look much nicer and scaled much better as the screen would zoom in and out. We decided to use SVG for this reason, and there was no other implementation aside from what we iterated on to produce the end product.

## **Sources**

All images used in this presentation were taken from in house created lectures provided by Dr. Stoytchev, or screenshots taken as the project was in use on our own personal computers

*ISO*, International Organization for Standardization, 2015, [www.iso.org/obp/ui/#iso:std:iso-iec-ieee:23026:ed-1:v1:en](http://www.iso.org/obp/ui/#iso:std:iso-iec-ieee:23026:ed-1:v1:en).

> *ISO*, International Organization for Standardization, 2015, https://www.iso.org/obp/ui/#iso:std:iso-iec-ieee:15026:-1:ed-1:v1:en

"IEEE Standard for Software Unit Testing," in *ANSI/IEEE Std 1008-1987* , vol., no., pp.1-28, 30 Nov. 1986, doi: 10.1109/IEEESTD.1986.81001.

"IEEE Standard Signaling Method for a Bidirectional Parallel Peripheral Interface for Personal Computers," in *IEEE Std 1284-2000* , vol., no., pp.i-100, 2000, doi: 10.1109/IEEESTD.2000.91947.

# i281 Processor Simulation and **Visualization Software**

**DESIGN DOCUMENT** 

Team Number: sd-may21-38 Client: Alexander Stoytchev Advisers: Alexander Stoytchev

**Team Members** Aiman Priester - Team Facilitator (Hardware Architect) Eric Marcanio - Meeting Scribe (Assembler Architect) Colby McKinley - Team Report Manager (i281 GUI Lead Designer)

Brady Kolosik - Documentation Manager (i281 GUI Integrator) Bryce Snell - Chief Design Engineer (i281 Simulator Architect) Jacob Betsworth - Test Engineer (DE2-115 GUI Designer)

> sdmay21-38@iastate.edu https://sdmay21-38.sd.ece.iastate.edu/

Revised: 11/15/2020 (Ver 5.19)

## **Executive Summary**

## Development Standards & Practices Used

## **ISO/IEC/IEEE 23026:2015**

Systems and software engineering — Engineering and management of websites for systems, software, and services information

## **ISO/IEC/IEEE 15026:2019**

International Standard - Systems and software engineering

## **IEEE 1008-1987**

IEEE Standard for Software Unit Testing

## **IEEE 1284-2000**

IEEE Standard Signaling Method for a Bidirectional Parallel Peripheral Interface for Personal Computers

## Summary of Requirements

- Create a lightweight Javascript Web client which simulates the i281 Processor
- Develop an assembler to output machine code to the CPU
- Create a Verilog model of the i281 processor

## Applicable Courses from Iowa State University Curriculum

- CPR E 281: Digital Logic
	- Understanding of logic gates
- CPR E 381: Computer Organization and Assembly Level Programming
	- Understanding of processors and assembly language
- CPR E 581: Computer Systems Architecture
	- Understanding of processor simulators
- S E 319: Construction of User Interfaces
	- Understanding of front end technologies and implementation
	- Miniature Javascript project
- S E 329: Software Project Management
	- Understanding of creating software project proposals and the study of software development in industry
- COM S 309: Software Development Practices
	- Collaboration on a semester long software project
	- Understanding of front end technologies and implementation
- MATH 201: Introduction to Proofs
	- Aids understanding of the correctness of the program, beyond enumeration of all cases
- MATH 317: Theory of Linear Algebra
	- Understanding vectors and matrices, important to binary operations and the implementation of the register file and ALU.
- MATH 314: Graph Theory
	- Understanding pathways through a systems (enhances testing by creating meaningful and concise tests)

## New Skills/Knowledge acquired that was not taught in courses

- Design and Implementation of practical graphical user interfaces and libraries
- Developing large pure Javascript projects
- Fundamentals of Compiling and Assemblers
- ●

## Table of Contents

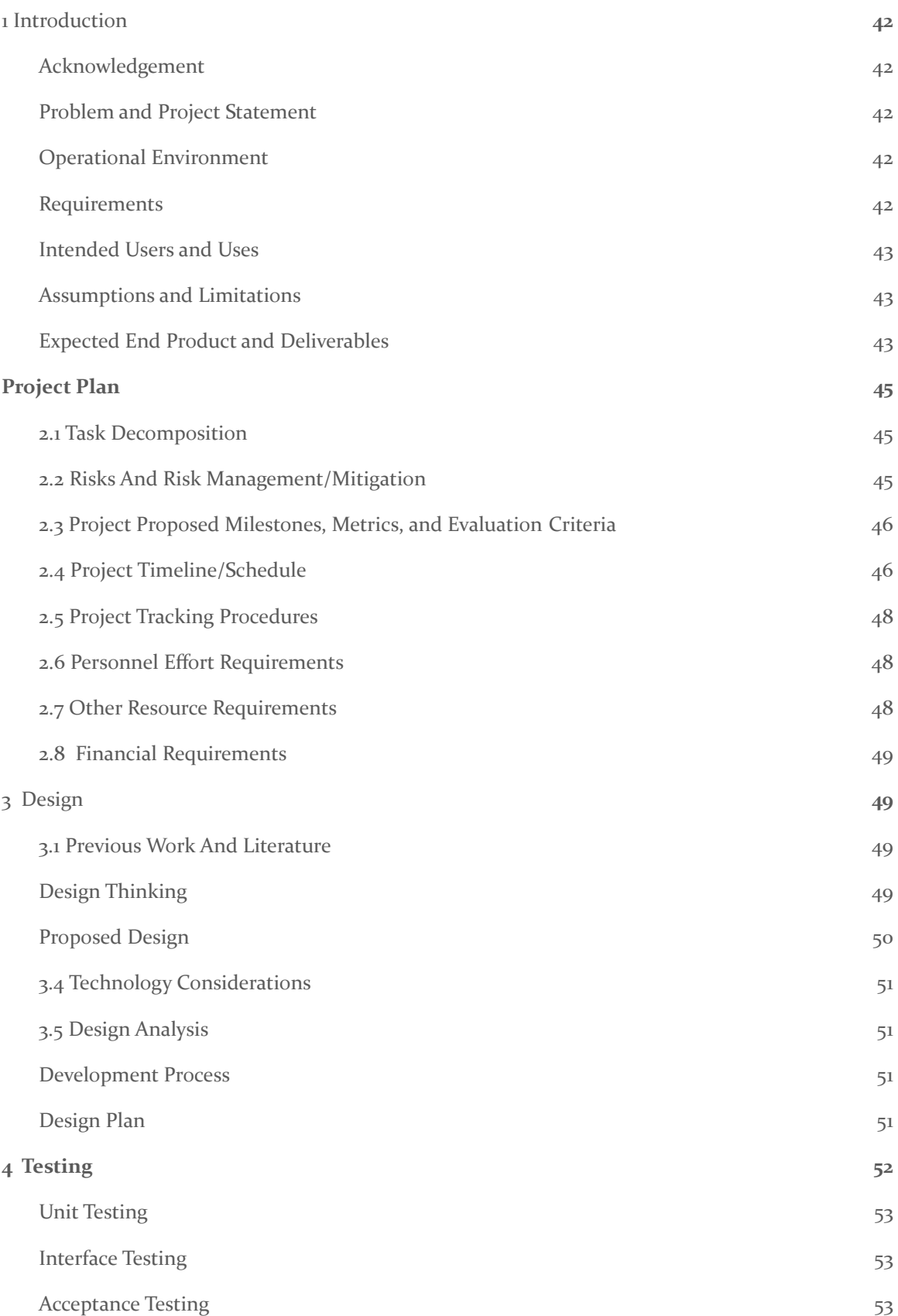

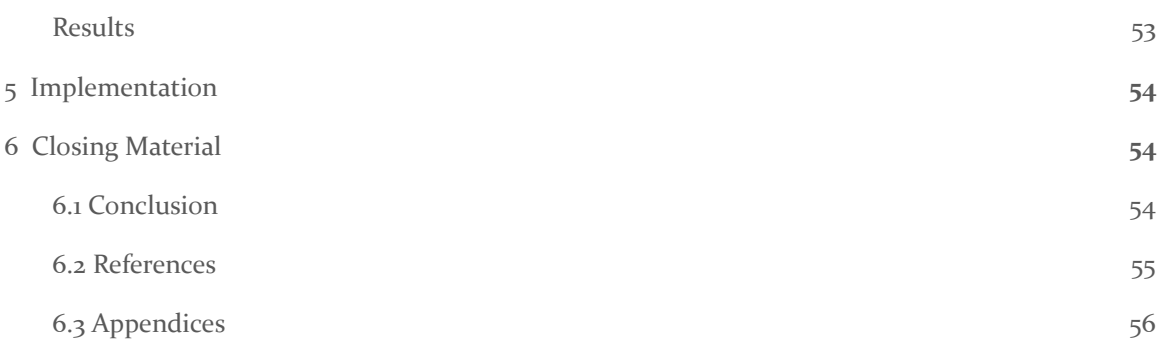

## List of figures/tables/symbols/definitions

As of the current version of the document,

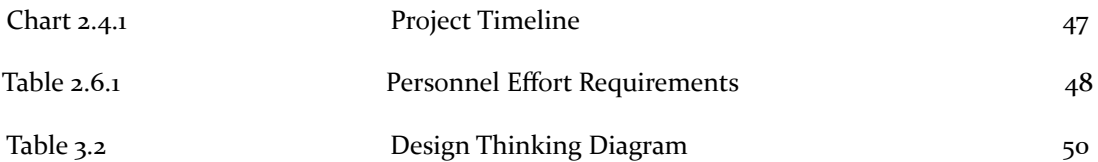

## <span id="page-42-0"></span>1 Introduction

#### <span id="page-42-1"></span>**1.1** ACKNOWLEDGEMENT

We would like to state our appreciation towards Dr. Alexander Stoytchev for guiding us through this project. Dr. Stoytchev has committed himself to lending a helping hand and advising us along the way. We would also like to extend our appreciation towards the Electrical and Computer Engineering department for allowing us to perform hands-on work to further our knowledge in this subject area. We are certain that with the knowledge gained from this project, we are able to advance our careers and become innovators in our respective fields.

#### <span id="page-42-2"></span>**1.2** PROBLEM AND PROJECT STATEMENT

This project is being created to help students learn how a CPU works in CPRE 281, Iowa State's Digital Logic course. The course builds from boolean algebra into designing complex circuits. Since the course is often a student's first course in the Computer Engineering curriculum, it is challenging to understand at first. At the end of the semester the course introduces assembly code and the fundamentals of a processor, which are very abstract concepts to understand. This is why we are creating a simulation to explain the concept in an in depth and responsive manner.

The project is a web app CPU simulation. The user will be able to input assembly language and have it compile on the mock CPU. Each component of the CPU will have functionality and show the user the information being stored inside. Each line of assembly will propagate through the CPU with colored and detailed lines.

Through this project we want to accomplish a working understandable CPU. The main goal is to have the CPU be easy to understand and also simple enough that any user can learn from the app as they work through it.

#### <span id="page-42-3"></span>**1.3 OPERATIONAL ENVIRONMENT**

Our project will be used in the classroom setting as a teaching tool. Thus there are some considerations that must be taken into account.

- Ease of use. Our client wants this to be simple for him and students to use.
- Clarity. This should clearly show how the processor functions.
- Responsiveness. A slow application does not benefit our client or his students.

#### <span id="page-42-4"></span>**1.4** REQUIREMENTS

Our project needs the following elements:

- A dynamic model of the i281 processor.
- An assembler using the i281 ISA.
- A Verilog version of the i281 processor.

More specifically we are trying to accomplish the following:

- Run the application on a website.
- Show inner workings of processor components.
- Show the conversion from assembly to machine code.
- Align the graphical modules of the processor to Verilog.

#### <span id="page-43-0"></span>**1.5** INTENDED USERS AND USES

This project will be used by Dr. Stoytchev as a teaching tool in his lectures in CPRE 281. It could also be used by students in that class to dive deeper into architecture.

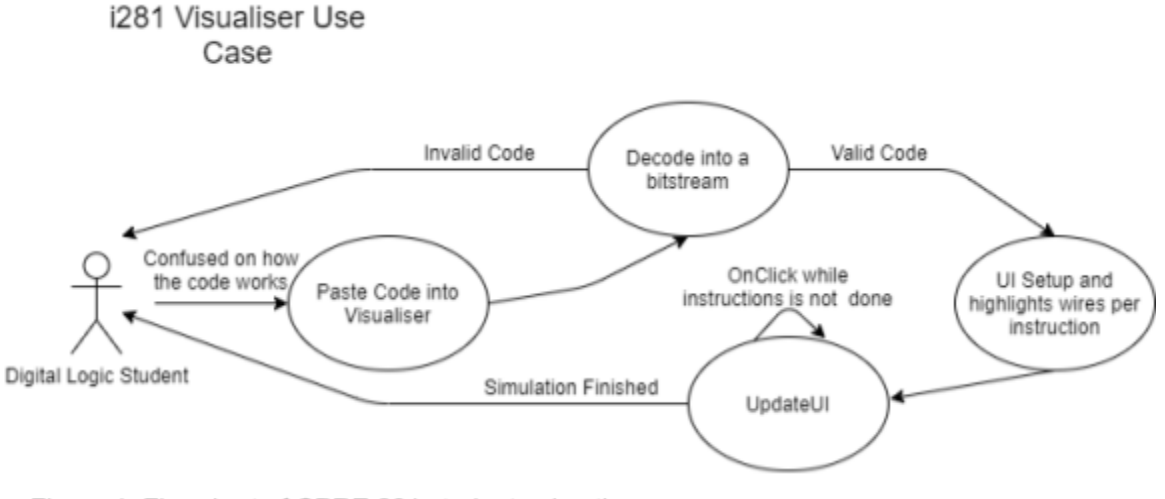

Figure 1: Flowchart of CPRE 281 student using the visualizer

#### <span id="page-43-1"></span>**1.6** ASSUMPTIONS AND LIMITATIONS

Assumptions

- Can only be used if there is an internet connection
- Students have a preliminary understanding of the i281 CPU
- Signal lines will be colored to show the dataflow of the bits
- The visualiser should somewhat scale to the screen size of the user
- User will be able to either type in the program or upload a text file to run programs

Limitations

- End product will not include timing analysis for the CPU
- Cost to produce the project should be close to zero
- Visualiser must be lightweight to be able to run on a browser

#### <span id="page-43-2"></span>**1.7** EXPECTED END PRODUCT AND DELIVERABLES

There shall be three deliverables by the end of the work period. Those are, the i281 Visualiser, Verilog conversion of the i281 and an Assembler for the i281.

HTML and Javascript code that when run on a website will show the different elements of the CPU architecture as well as the data that will run through them. There will also be elements for user input, such as switches, that will control input bits and allow for the user to input a text file of assembly code to simulate. The i281 Visualiser will be hosted by ISU on the clients' website. The Visualiser will be kept there for use in the Fall of 2021 in CPRE281. Students shall be able to access it at any time. Non-students, inclusive students that are not from ISU are also permitted to use the Visualiser to enhance their Digital Logic learning.

A Verilog version of the i281 CPU that will simulate the specifics of the i281 CPU design. It will be debugged using an FPGA to make sure it is as similar in functionality as possible to the CPU. The Verilog version of the i281 shall also be available on the clients' website. This is also to be used in the Fall of 2021. Students will not necessarily need this for the class, however, the client has expressed preference towards having it in case of a class overhaul.

Lastly, the final deliverable is the Assembler. The Assembler will allow students to confirm their programs are exactly what they expect to write. This should allow for error checking and shall be available on the clients' website.

All three deliverables are expected to be ready by the end of the work term in May 2021.

## <span id="page-45-0"></span>2 Project Plan

#### <span id="page-45-1"></span>2.1 TASK DECOMPOSITION

- Assembler in Javascript to output machine code
- i281 Visualiser
	- Learn and compile information about drawing in Javascript
	- Learn to change individual components within the drawn CPU
	- Each wire lights up when data is being transferred through it
	- Memory is updated when it is being ran
	- Pause and play feature to understand what is happening
- Conversion to Verilog
	- 1 to 1 conversion from current version of the i281
	- Bug hunting and patching

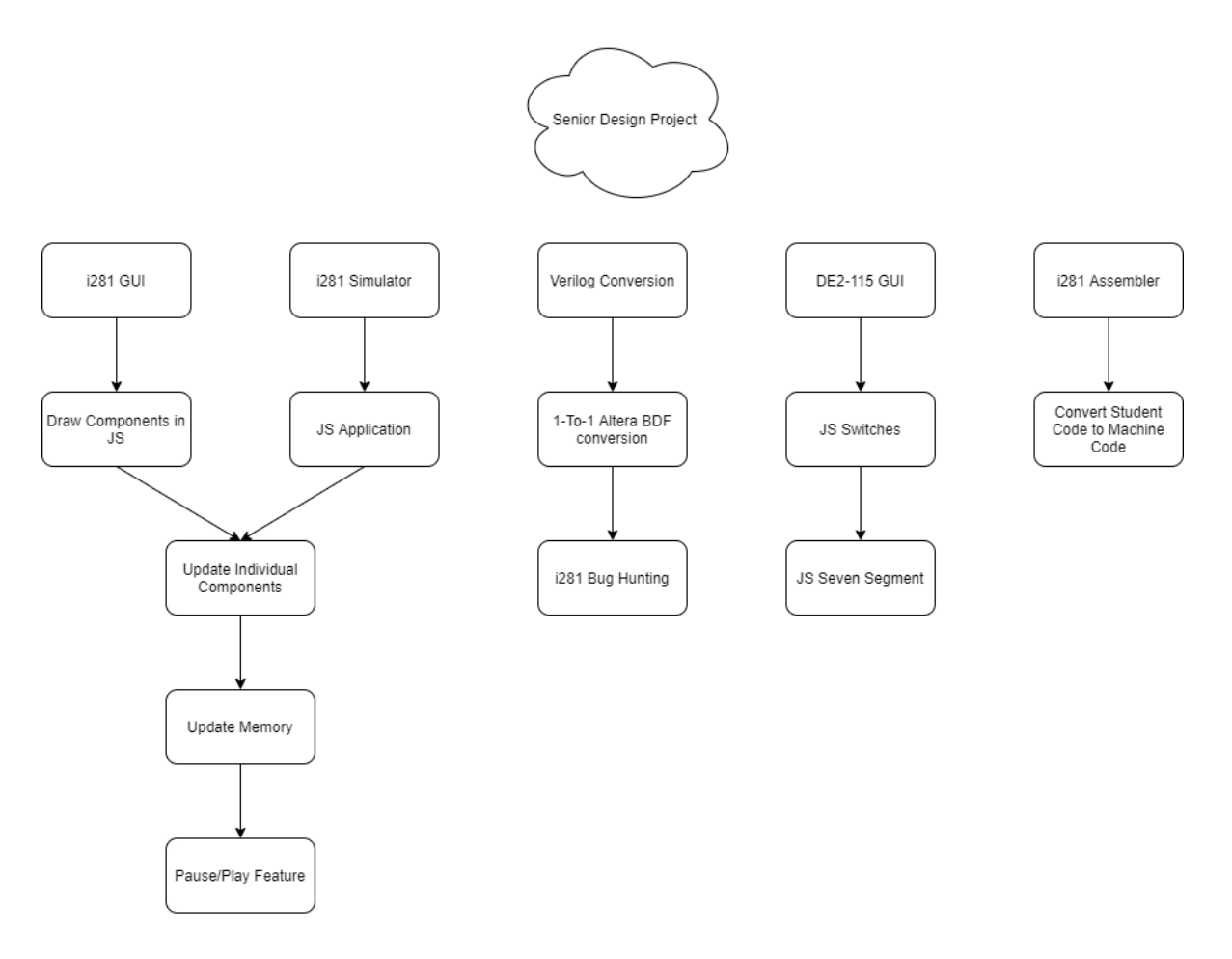

#### <span id="page-45-2"></span>2.2 RISKS AND RISK MANAGEMENT/MITIGATION

Developing verilog version of i281 CPU. The FPGA board may overheat and subsequently start a fire. A comparable event is unlikely to happen (0.01). This task cannot be eliminated since it is deliverable in the final product. We can buy a fan for additional cooling support.

When developing the software for other parts there may be data loss in the project. This is a very high risk (.9) and we are going to use Gitlab to minimize the loss of data in the project.

#### <span id="page-46-0"></span>2.3 PROJECT PROPOSED MILESTONES, METRICS, AND EVALUATION CRITERIA

Key milestones:

- Completion of Verilog i281 CPU
- JS assembler outputting files
- JS assembler with acceptable UI
- Visualizer UI completed
- Completed i281 CPU similar
- Ability to play pong

#### <span id="page-46-1"></span>2.4 PROJECT TIMELINE/SCHEDULE

As it is still very early in the project, the provided gantt chart offers the goals that have been set for this semester and the next as well. As previously stated, our end goal is to have all three deliverables completed by the end of the spring semester in 2021, and that is reflected in the spring 2020 semester area of the chart below.

In order to successfully complete the task at hand, the group has divided up tasks to achieve parallelism in the development of the project, this semester will be spent further solidifying the division of work, and we have already split up the work as you can see in the chart below.

The fall semester will be spent completing the assembler such that a student will be able to translate from assembly to machine code, with the front end developers mainly exploring javascript and the various frameworks that can be used to draw, and animate the simulation that is required by the deliverable defined as "i281 visualizer".

The spring semester will likely be a continuation of the fall semester, with some tasks having a lot of carry-over. At that point, the documentation will be out of the way leaving the team to fully focus on the development of the project. It's expected that around half-way or so through the semester a semi-working prototype will be developed so that the phase of debugging and polishing can begin.

Note that this is also a rough schedule, and hard deadlines have the potential to be moved around.

## *Final Report SDMAY21-38*

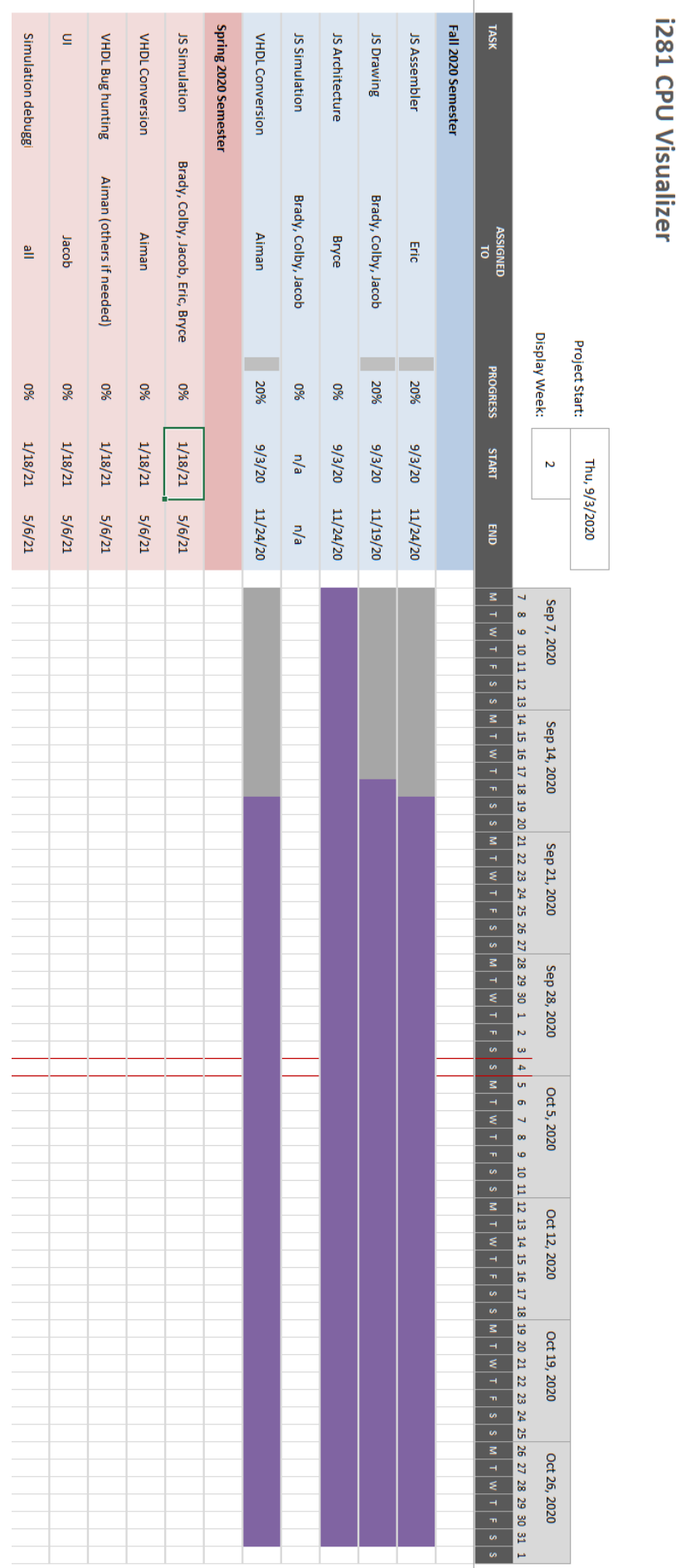

#### <span id="page-48-0"></span>2.5 PROJECT TRACKING PROCEDURES

We are using multiple tools to keep our project moving forward. First, we are using Discord for inner team communications and discussions. We are keeping a list of weekly minutes for the discussion with Dr. Stoychev on our senior design website. Additionally we are using Gitlab as our code repository. Gitlab also allows us to create and organize tasks for our sprints.

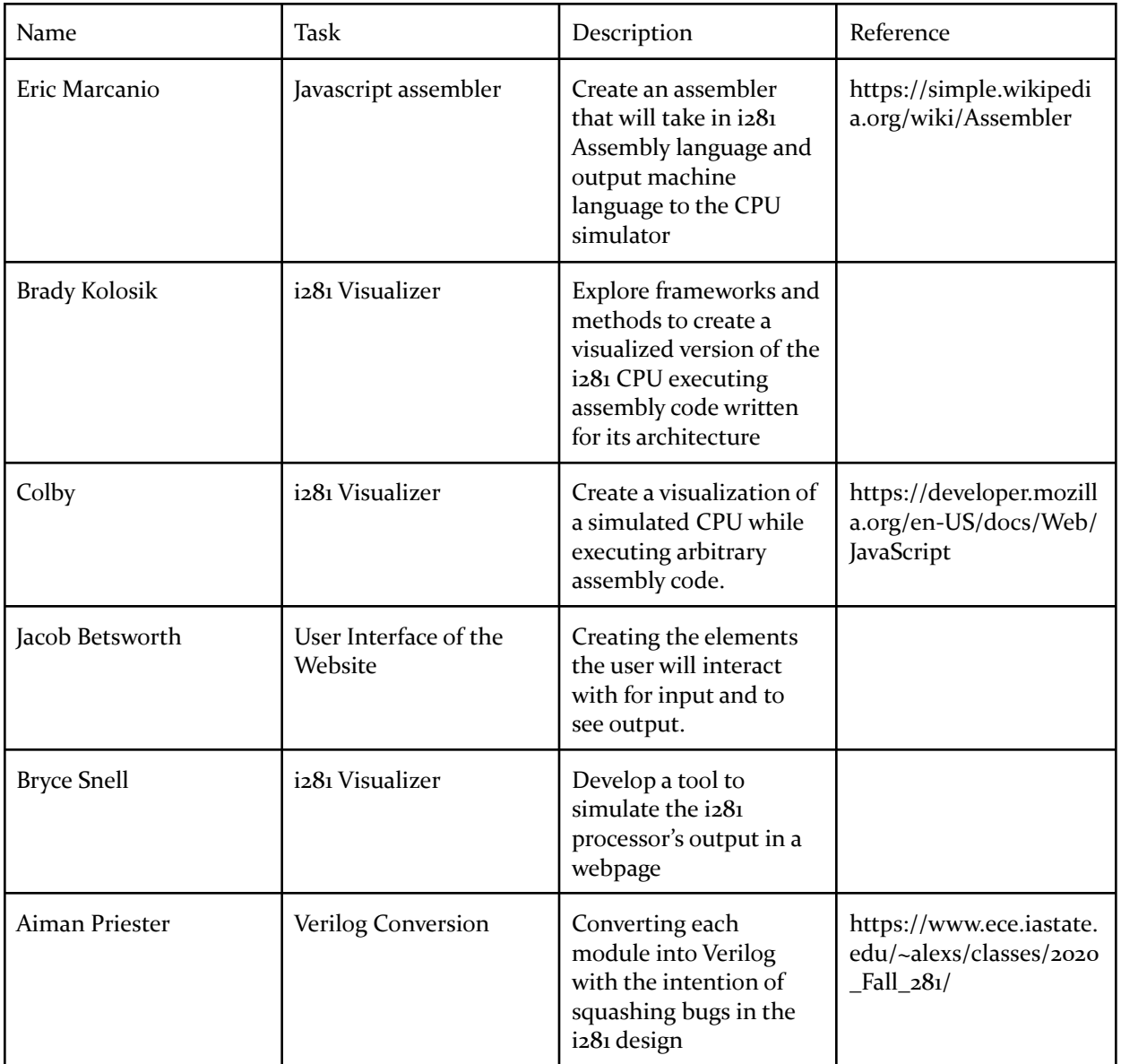

#### <span id="page-48-1"></span>2.6 PERSONNEL EFFORT REQUIREMENTS

**Table 2.6.1:** Personnel Effort Requirements

#### <span id="page-48-2"></span>2.7 OTHER RESOURCE REQUIREMENTS

Most of the project is a web application so we will not need any physical resources aside from a server to host on.

#### <span id="page-49-0"></span>2.8 FINANCIAL REQUIREMENTS

Funding for the FPGA Board was provided by the team member who required its use. ISU was not able to provide funding for this due to unspecified purchasing rules by ISU Purchasing Office.

## <span id="page-49-1"></span>3 Design

#### <span id="page-49-2"></span>3.1 PREVIOUS WORK AND LITERATURE

Initially the framework to this project was created by Dr. Stoytchev and a former student, Kyung-Tae Kim. The completed processor was implemented with basic logic gates from the ground up. This was to ensure that the Digital Logic students could understand the underlying design of a processor.

Since this processor was made in-house at ISU, this processor is unique. However, it similarly models the MIPS processor that is introduced in CprE 381. However, introducing the MIPS processor to CprE281 students will be overwhelming. Hence the i281 processor was born.

To be specific to this project, the team did find a project that has been done with a similar idea. This external project was a JQuery assembler like project [1]. We ended up using this to validate the achievability of creating a minimalistic Javascript project.

#### <span id="page-49-3"></span>**3.2** DESIGN THINKING

The initial project objective was to create a CPU simulator for students to interact with. The motivation for the project is to help Digital Logic students grasp a high level understanding of computer organization and the motivation behind the class. Due to the many moving parts of a CPU, the normal power point slides would not be sufficient material. In hopes of having a long product lifespan, we chose to develop a Web application.

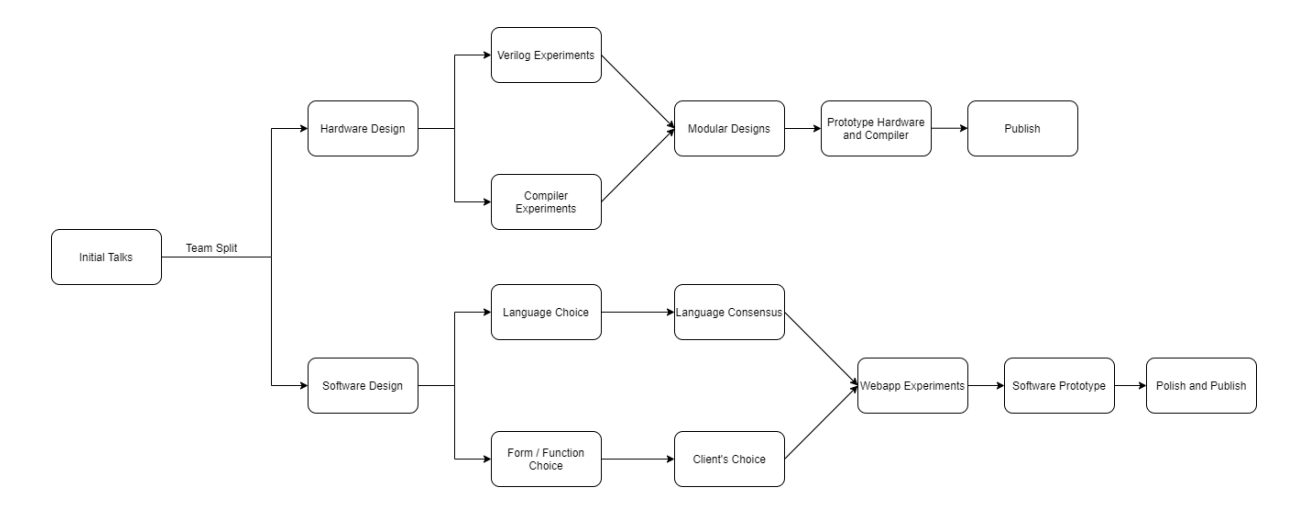

**Table 3.2:** Design Thinking Diagram

#### <span id="page-50-0"></span>**3.3** PROPOSED DESIGN

.

There were several approaches to the solution we researched, using a particular framework (AngularJS or React), the use of leveraging languages together (Javascript and HTML, integrating Web Assembly  $C/C_{++}$ ), and several graphical design approaches. Based on parliamentary discussions with our advisor, we are creating a minimalistic Javascript application. There are no frameworks integrated, and will only be integrating HTML alongside Javascript.

So far we have created a NodeJS application which can properly send back HTML code with any tags. There are no third party libraries in use in the project; this may change depending on the graphics route. The project currently correctly simulates a functioning ALU and has basic graphics to go along with it. The project will eventually have each component being a separate class.

After several iterations of development, we have successfully created an SVG image which can be manipulated by Javascript interactions. We have created all major components in our display of the i281 processor and are able to dynamically interact with them

Additionally we have started trying to create code which simulates a CPU. The majority of the processor components have been made and a full simulator has been started. Since Javascript is a weakly typed language, we will be using arrays to do bit manipulations. There are ongoing discussions on how to handle Endianness and the differences between hardware representations and software representations.

Our design will be similar, but yet very different, from gem $\frac{1}{2}$ . gem $\frac{1}{2}$  is a CPU simulator used in research. It allows designers to make processors then see performance. We will be using a similar modular design, but focusing on higher performance. A gem5 simulation will often take hours to run, but we need to be able to run our simple programs quickly.

The assembler has a simple interface. It can take a given use file, either text input or file upload, and completes the first of through iterations of completing. It is successfully compiling some assembly files.

The project will adhere to ECMAScript standards. It is meant to ensure the interoperability of Web pages across different Web browsers, and is common industry practice to use in NodeJS projects.

#### <span id="page-51-0"></span>3.4 TECHNOLOGY CONSIDERATIONS

There are two main programming used in web development today, PHP and Javascript. Historically PHP was more common than in today's web market, however has been seen increasing popularity due to new changes. Javascript is currently more popular in web development, and has a vast amount of third party frameworks and libraries. Since PHP is more oriented towards server side development rather than Javascript, which is used more for client side development, we choose to go with Javascript.

We choose NodeJS since it uses non-blocking, event-driven I/O to remain lightweight and efficient real-time applications that run across distributed devices. NodeJS is based on the open web stack (HTML, CSS and JS), which perfectly aligns with our other design choices. It is difficult to compare NodeJS to another technology in its classification, however a comparable technology is ASP.Net. ASP.Net provides support for web applications, complex APIs and recently microservices. In our project most of these support features would go used.

#### <span id="page-51-1"></span>3.5 DESIGN ANALYSIS

This design has a large amount of potential. We are using very common technologies for web applications that perform similar functions. Javascript seems well suited for the task of controlling dynamic web content. Our client also seems happy with this approach

Our current minimalistic approach to the project adds overhead into the implementation of the ideas. Since we have no framework to handle common actions, such as serving html pages, it is left to use to build the underlying infrastructure. There is little help offered online beyond library documentation and intuitive debugging. Building a runnable project has been time consuming and frustrating at points, however it hopefully increases our understanding of Javascript and will help us troubleshoot bugs later on in development.

The minimalist approach aligns with some current industry professionals opinions on the future of web development.

#### <span id="page-51-2"></span>**3.6** DEVELOPMENT PROCESS

We are developing this project with a modified version of Agile, called extreme programming. Extreme uses the core ideas from Agile but places extreme emphasis on client feedback.

#### <span id="page-51-3"></span>**3.7** DESIGN PLAN

The user will make a request to a remote host for the project via their browser. The browser will be the interface between the user and the project. Within the project the i281 GUI will interface with each of the modules.

Modules: i281 GUI, i281 CPU simulator, Altera board simulator, JS assembler

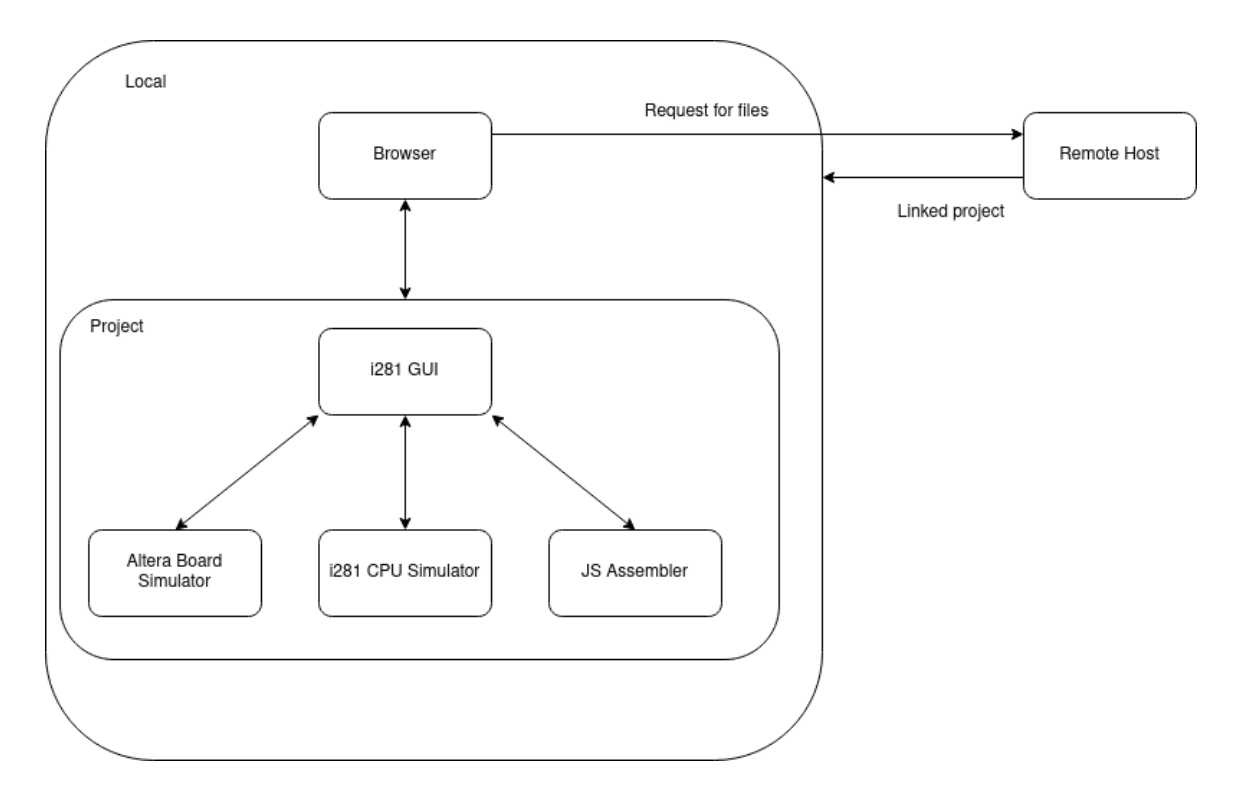

## <span id="page-52-0"></span>4 Testing

#### **Verilog Conversion**

The modules created on a per component basis must be rigorously tested. In the early stages, testbenches via ModelSim will be made to verify the designs of the components. However, later on in the development, hardware testing must be performed to ensure that the conversion is in fact accurate. This is a concern due to the variability of hardware performance.

#### **i281 Visualiser**

In large part testing a GUI is simplistic. We need only to check the elements we created on the document i.e. checking if the fetched id returns null or not. A further step is the check to see if the desired listeners on these objects are defined. In testing the wrapper classes we will have more traditional unit tests to verify the functionality. Currently in industry testing the GUI is often handwaved due to the scaling complexity in verification and ease of verification. That is trusting the object is created correctly if it is created. This also falls into the testing philosophy of not testing code that is not yours.

#### **i281 Simulator**

The simulator testing is likely to be the most straightforward. We understand how the processor should work (through both the diagrams provided as well as the work done in the Verilog Conversion), we simply need to test that the simulated portions match the expected results. Pieces will be tested individually, then as larger functional units.

#### <span id="page-53-0"></span>**4.1** UNIT TESTING

We are using a common Javascript testing framework, Jest. We have created some simple test cases to demonstrate how a test file is created. The tests are unit tests for the CPU simulator.

#### <span id="page-53-1"></span>**4.2** INTERFACE TESTING

Interfaces will be tested with drivers that will be developed alongside the modules. Some of the needed drivers are:

- Memory driver to test memory and register units
- ALU driver
- Control driver
- OpCode driver

These drivers will send commands through the final interface between modules and check for proper responses from the output interface. This will allow us to test edge cases and confirm that the final control works as expected.

Small, incomplete versions of these unit tests have been started for testing the simulator logic. These will likely adapt and grow over time as we focus more on verification of our project.

#### <span id="page-53-2"></span>**4.3** ACCEPTANCE TESTING

Our goal is to include our client after each cycle of iteration. This will give him a good view of progress and allow him to make changes as he sees fit. We plan to show that our tool meets his requirements by doing live demonstrations as well as reports of unit testing. This will show him the overall functionality as well as confirm the quality of the underlying code.

#### <span id="page-53-3"></span>**4.4** RESULTS

Currently we have developed some small snippets of code to test languages and frameworks. Since this testing phase was intentionally open minded and less structured (to allow exploration and experimentation) we did not develop any formalized tests for the online tools.

One of our goals for the next phase of development is to develop a testing procedure and tests for it. Specifically, we will be implementing unit testing and hopefully a pipeline of known good tests to prevent project regression.

## <span id="page-54-0"></span>5 Implementation

- i281 GUI and Simulation
	- Linking the JS version of the i281 to the GUI
	- Linking the Assembler
- i281 Assembler
	- Allow users to write assembly in a predefined text entry region
- Verilog Conversion
	- Integrate Verilog to the DE2-115 FPGA and continue bug hunting

## <span id="page-54-1"></span>6 Closing Material

#### <span id="page-54-2"></span>6.1 CONCLUSION

The team has successfully performed experiments and has learned a whole lot about the nuances of JavaScript, Verilog and the CPU architectures in general. The goal of this project is essentially to create a learning aid for future CprE 281 students. The best way forward is to create something that is accessible to all students regardless of technological limitations and across all OSes. Hence, we chose to create an online web app that will work with most if not all modern browsers. The lack of specific frameworks will also allow the longevity of this project to educate many semesters worth of CprE281 students.

#### <span id="page-55-0"></span>6.2 REFERENCES

## **RodRego**

[1] D. Dennett and B. Tanen, *RodRego*, 2014. [Online]. Available: http://proto.atech.tufts.edu/RodRego/. [Accessed: 11-Nov-2020].

#### **Gem5**

[2] gem5. (Version 20). [Online]. Available: http://www.gem5.org

#### <span id="page-56-0"></span>6.3 APPENDICES

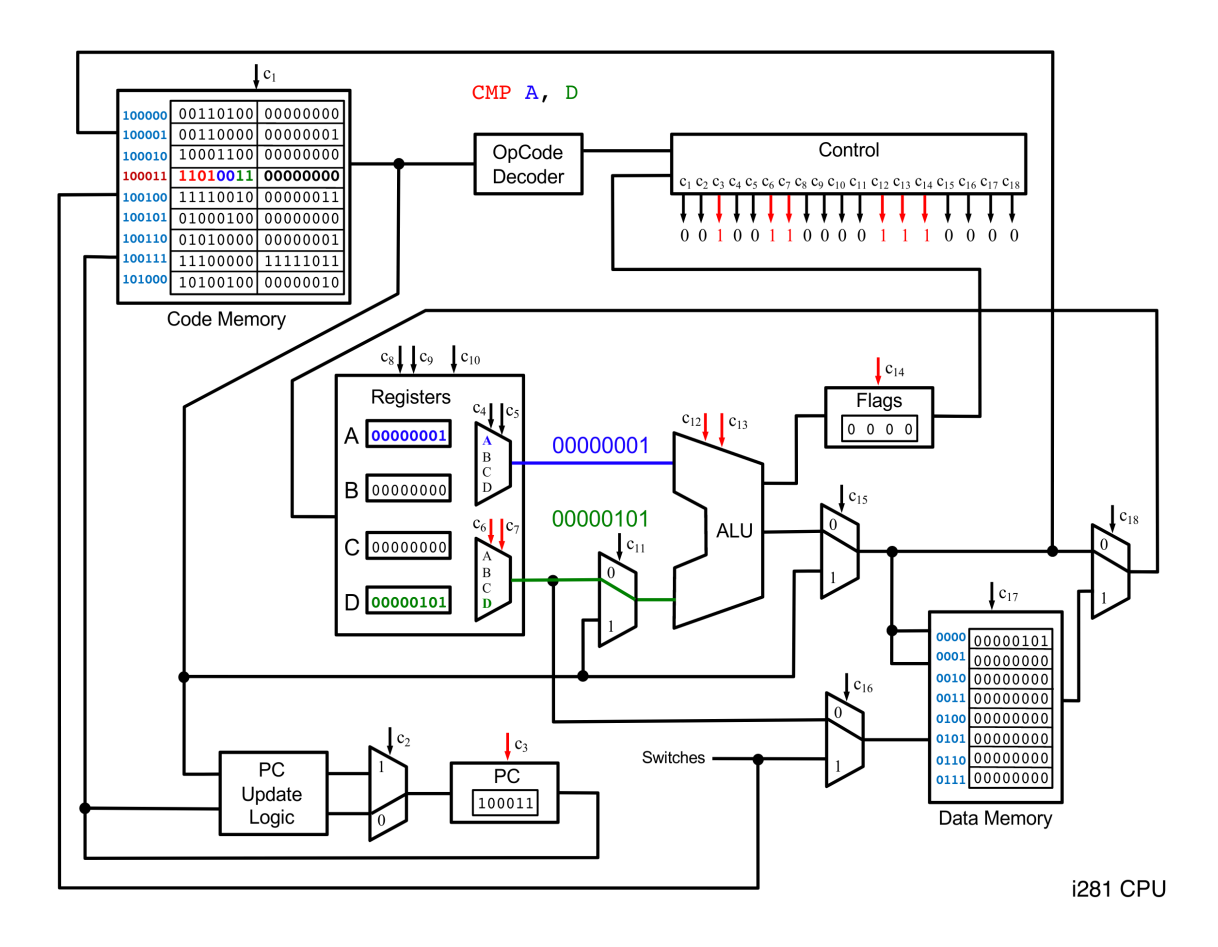